# ASM-10/8

### Short Range Modem Installation and Operation Manual

### **Notice**

This manual contains information that is proprietary to RAD Data Communications. No part of this publication may be reproduced in any form whatsoever without prior written approval by RAD Data Communications.

No representation or warranties for fitness for any purpose other than what is specifically mentioned in this manual is made either by RAD Data Communications or its agents.

For further information contact RAD Data Communications at the address below or contact your local distributor.

#### **International Headquarters RAD Data Communications Ltd.**

24 Raoul Wallenberg St. Tel Aviv 69719 Israel Tel: 972-3-6458181 Fax: 972-3-6498250 E-mail: rad@rad.co.il

#### **U.S. Headquarters RAD Data Communications Inc.**

900 Corporate Drive Mahwah, NJ 07430 USA Tel: (201) 529-1100 Toll free: 1-800-444-7234 Fax: (201) 529-5777 E-mail: market@radusa.com

© 2000 RAD Data Communications Publication No. 600-200-09/00

Download from Www.Somanuals.com. All Manuals Search And Download.

### **Warranty**

This RAD product is warranted against defects in material and workmanship for a period of one year from date of shipment. During the warranty period, RAD will, at its option, either repair or replace products which prove to be defective. For warranty service or repair, this product must be returned to a service facility designated by RAD. Buyer shall prepay shipping charges to RAD and RAD shall pay shipping charges to return the product to Buyer. However, Buyer shall pay all shipping charges, duties and taxes for products returned to RAD from another country.

### **Limitation of Warranty**

The foregoing warranty shall not apply to defects resulting from improper or inadequate maintenance by Buyer, Buyer-supplied firmware or interfacing, unauthorized modification or misuse, operation outside of the environmental specifications for the product, or improper site preparation or maintenance.

#### **Exclusive Remedies**

The remedies provided herein are the Buyer's sole and exclusive remedies. RAD shall not be liable for any direct, indirect special, incidental, or consequential damages, whether based on contract, tort, or any legal theory.

## **Safety Warnings**

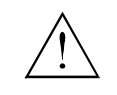

The exclamation point within a triangle is intended to warn the operator or service personnel of operation and maintenance factors relating to the product and its operating environment which could pose a safety hazard.

Always observe standard safety precautions during installation, operation and maintenance of this product. Only a qualified and authorized service personnel should carry out adjustment, maintenance or repairs to this instrument. No adjustment, maintenance or repairs should be performed by either the operator or the user.

### **Telecommunication Safety**

The safety status of each of the ports on ASM-10/8 is declared according to EN 41003 and is detailed in the table below:

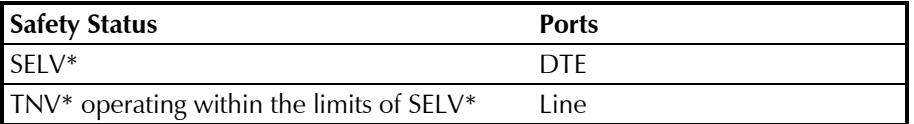

SELV = Safety Extra-Low Voltage

TNV = Telecommunications Network Voltage

### **Regulatory Information**

### **FCC-15 User Information**

This equipment has been tested and found to comply with the limits of the Class A digital device, pursuant to Part 15 of the FCC rules. These limits are designed to provide reasonable protection against harmful interference when the equipment is operated in a commercial environment. This equipment generates, uses and can radiate radio frequency energy and, if not installed and used in accordance with the instruction manual, may cause harmful interference to the radio communications. Operation of this equipment in a residential area is likely to cause harmful interference in which case the user will be required to correct the interference at his own expense.

### **Warning per EN 55022**

This is a Class A product. In a domestic environment, this product may cause radio interference, in which case the user may be required to take adequate measures.

### **Declaration of Conformity**

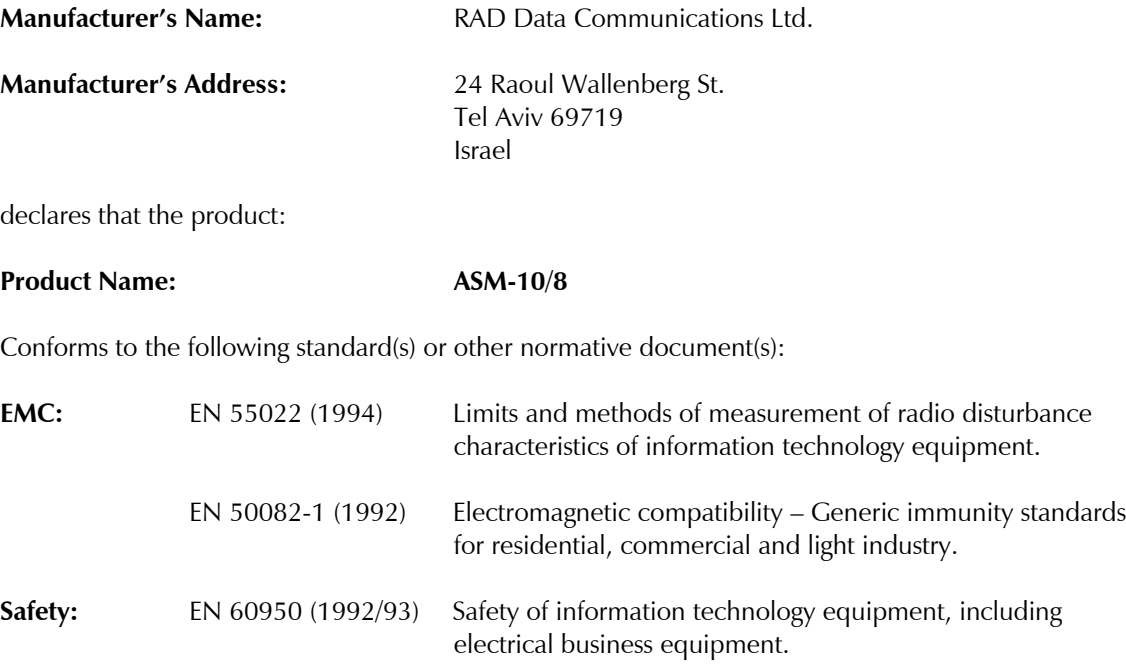

#### **Supplementary Information:**

The product herewith complies with the requirements of the EMC Directive 89/336/EEC and the Low Voltage Directive 73/23/EEC. The product was tested in a typical configuration.

Tel Aviv, October 23rd, 1996

Kongl

Haim Karshen VP Quality

**European Contact:** RAD Data Communications GmbH, Berner Strasse 77, 60437 Frankfurt am Main, Germany

Download from Www.Somanuals.com. All Manuals Search And Download.

## **Quick Start Guide**

Installation of ASM-10/8 should be carried out only by an experienced technician. If you are familiar with ASM-10/8, use this quick start guide to set it up for operation.

Perform the following steps *for both the local and the remote units*:

#### **QS .1 Installing ASM-10/8**

**Switch and Jumper Settings** Set the ASM-10/8 internal jumpers and switches correctly for the chosen operating mode. Refer to the table below for the possible settings.

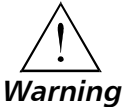

**Make sure that the power cord is disconnected before removing the unit's cover.**

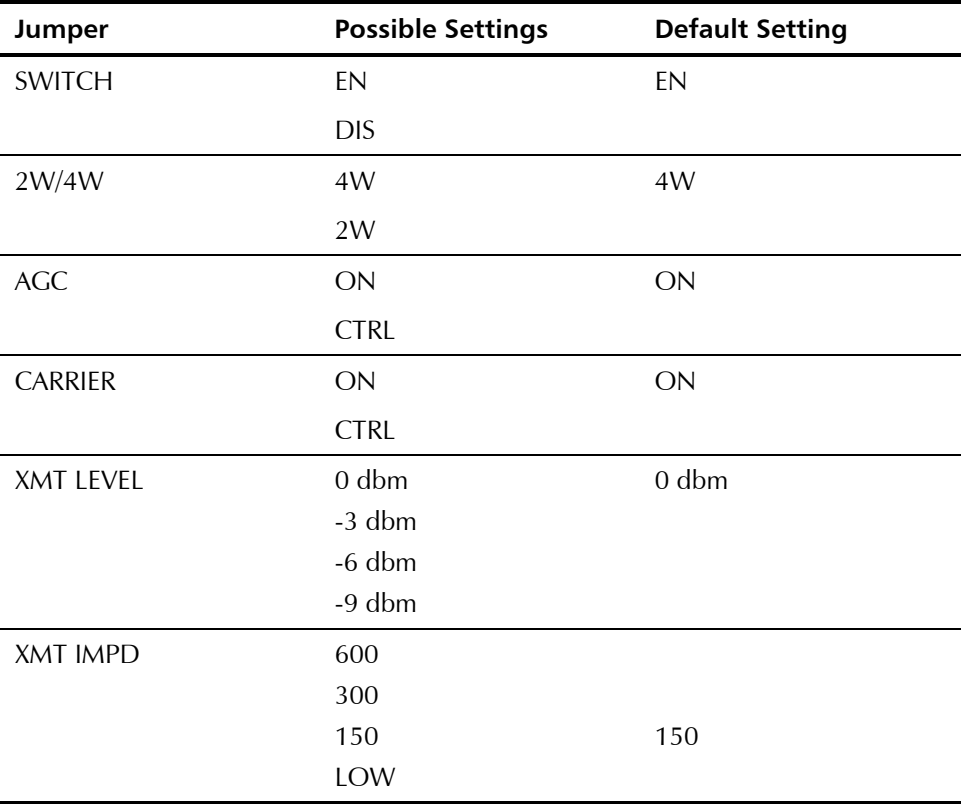

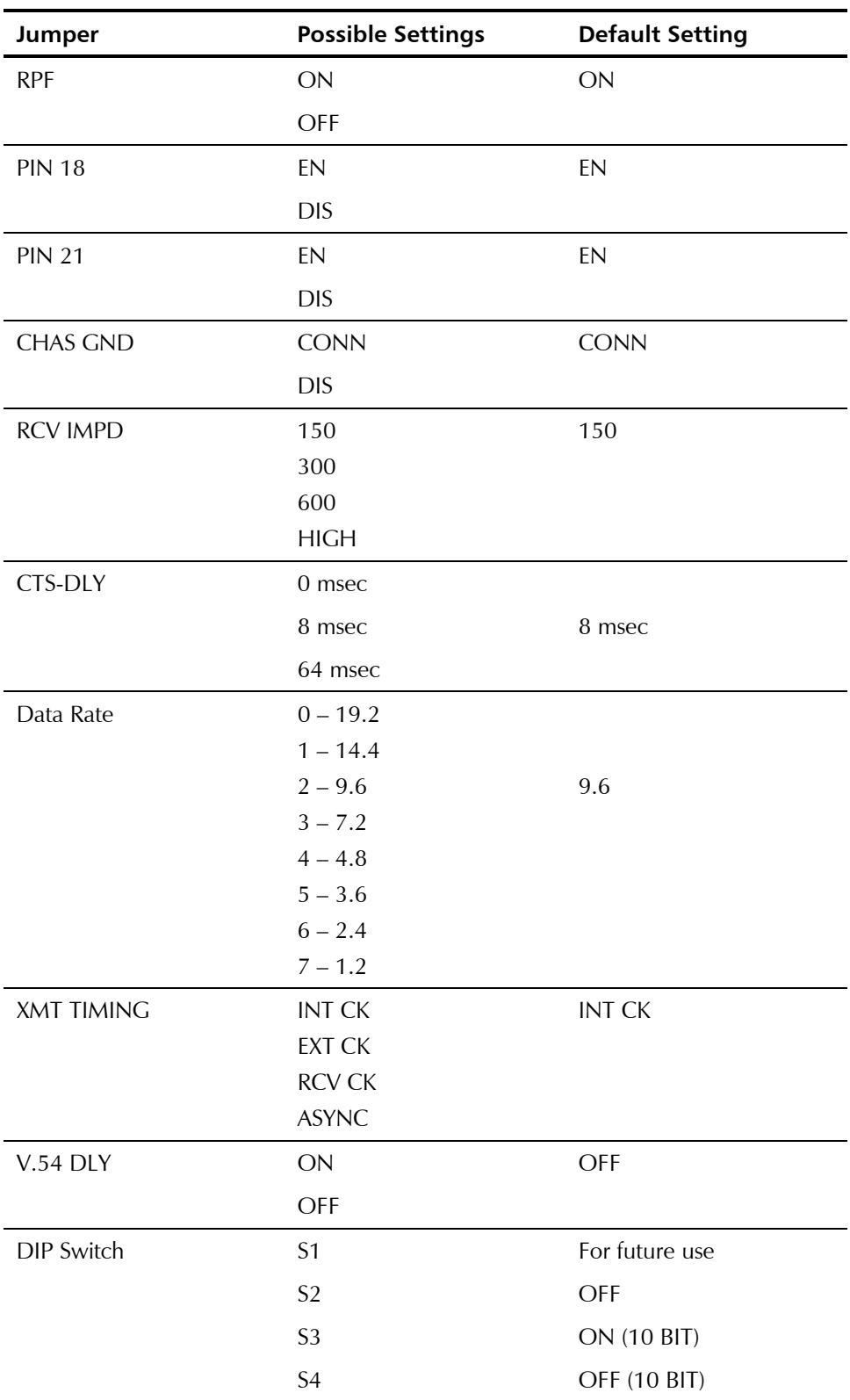

#### **Connecting the Connecting the Line**

#### ➤ **To connect the line:**

- 1. Connect the transmit pair to the terminals marked XMT.
- 2. Connect the receive pair to the terminals marked RCV.
- 3. Connect the ground wire to the terminal designated GND (optional).

#### **Connecting the DTE**

#### ➤ **To connect the DTE:**

• Connect the DTE to the DTE connector on the rear panel of ASM-10/8.

#### **Connecting the**

#### **Power**

**Interfaces**

#### ➤ **To connect the power:**

- 1. Connect the power cable to the connector on the ASM-10/8 rear panel.
- 2. Connect the power cable to the mains outlet.
	- The unit will be turned on automatically upon connection to the mains.

#### **QS .2 Operating ASM-10/8**

**Verifying Performance** When data is being transferred, observe that the following front panel LEDs light or blink:

- PWR On
- TD Blinks or On
- RD Blinks or On
- RTS On
- DCD On
- $\bullet$  TEST Off.

### **Contents**

#### **CHAPTER 1 INTRODUCTION**

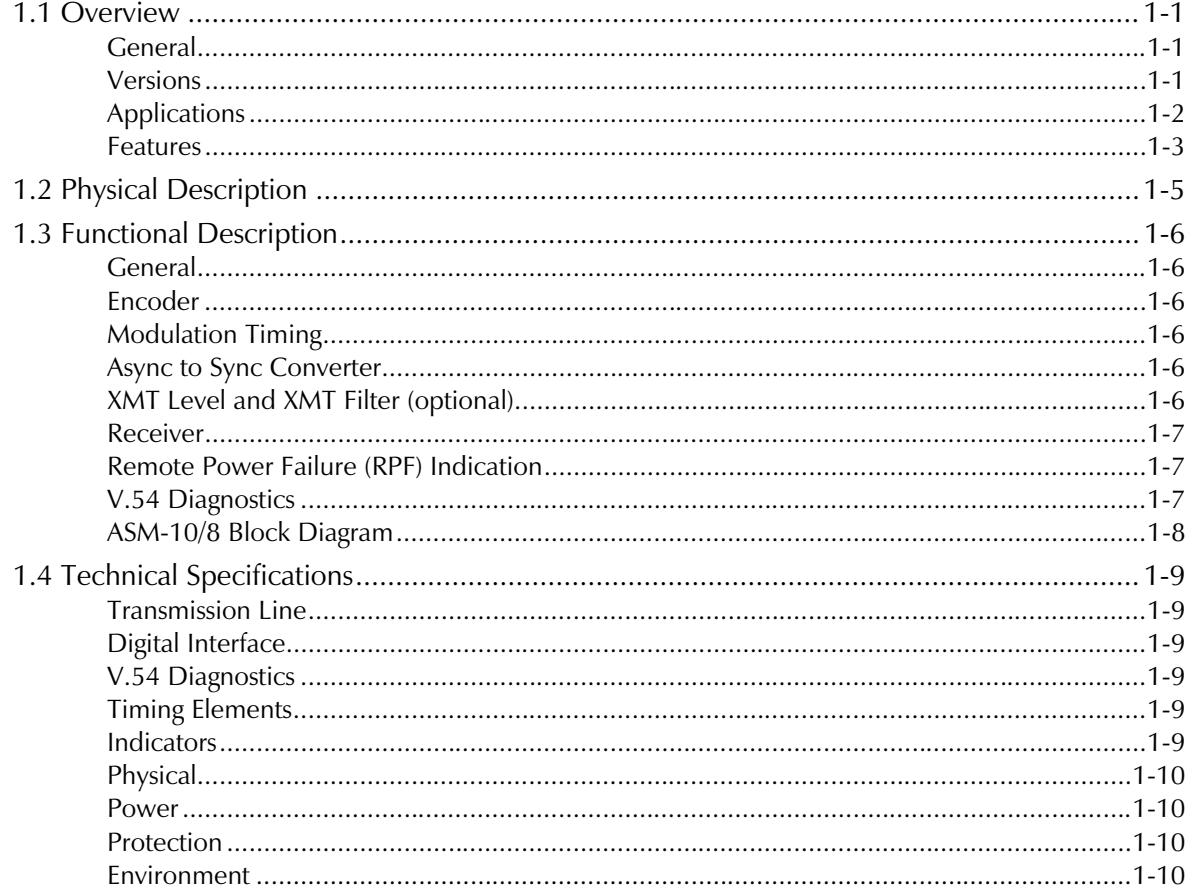

#### **CHAPTER 2 INSTALLATION AND SETUP**

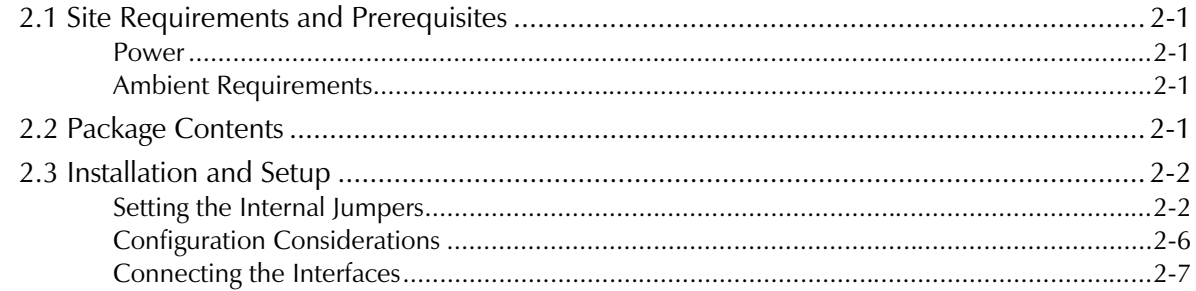

#### **CHAPTER 3 OPERATION**

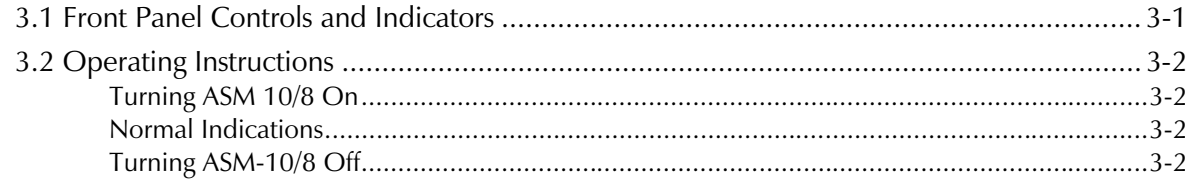

#### **CHAPTER 4 TROUBLESHOOTING AND DIAGNOSTICS**

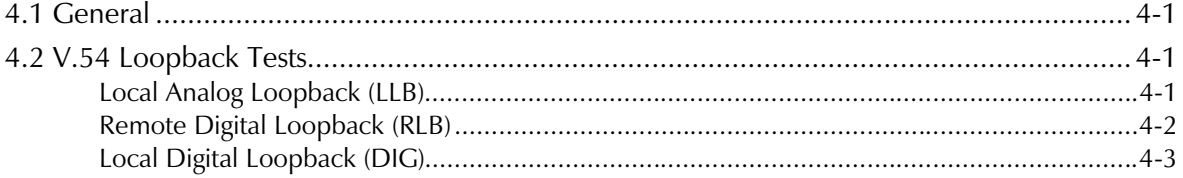

#### **CHAPTER 5 CARD CAGE VERSION**

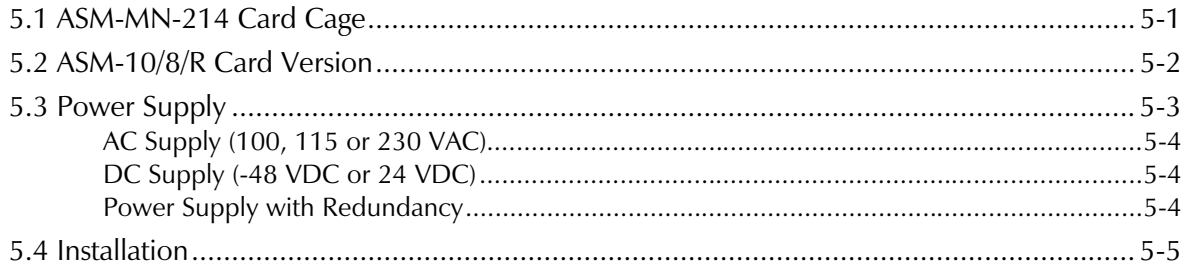

#### **APPENDIX A CONNECTOR WIRING**

#### **APPENDIX B INSTALLATION IN 19" RACK**

## **List of Figures**

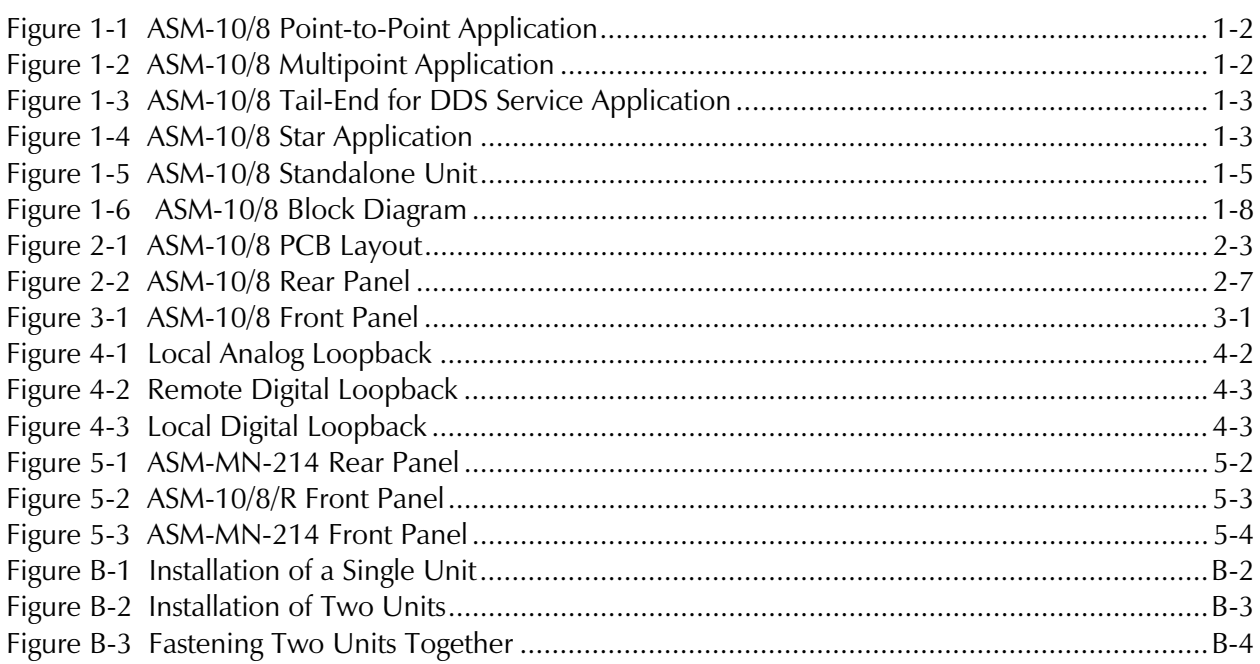

### **List of Tables**

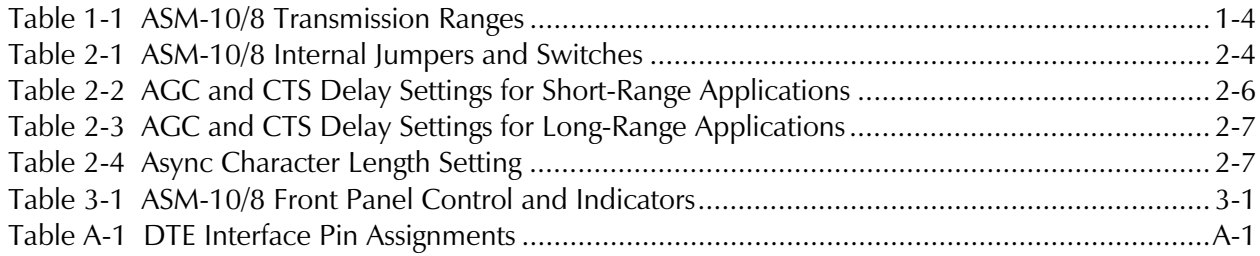

# **Chapter 1 Introduction**

This chapter describes the basic physical and functional features of the ASM-10/8 short-range modem, as well as some typical applications. It discusses the following topics:

- An overview of the modem
- Physical description
- Functional description
- Technical specifications.

#### **1.1 Overview**

**General** ASM-10/8 is a short-range modem, which operates over unconditioned lines. It can function in full or half-duplex mode with synchronous or asynchronous transmission format. ASM-10/8 has an extended range of up to 28 km (17.4 miles) on 24 AWG wire, and more depending on wire gauge and data rate (see *Table 1-1*). It operates at eight selectable rates ranging from 1.2 kbps to 19.2 kbps.

#### **Versions** The following versions of the modem available:

- **ASM-10/8 standalone unit**
- **ASM-10/8/R**: a plug-in card for installation in the ASM-MN-214 19" hub, holding up to 14 cards.

#### **Power Supply Versions**

The power supply options are:

- For the standalone power supply: 100 VAC, 115 VAC; or 230 VAC.
- For the rack main power supply: 100 VAC, 115 VAC; or 230 VAC; or -48 VDC, or 24 VDC.

**Applications** The following diagrams illustrate the ASM-10/8 in a variety of configurations:

- Point-to-point applications
- Multipoint applications
- Tail-end for DDS service applications
- Star applications.

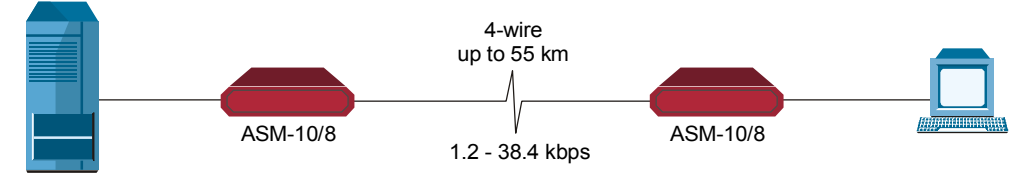

*Figure 1-1 ASM-10/8 Point-to-Point Application*

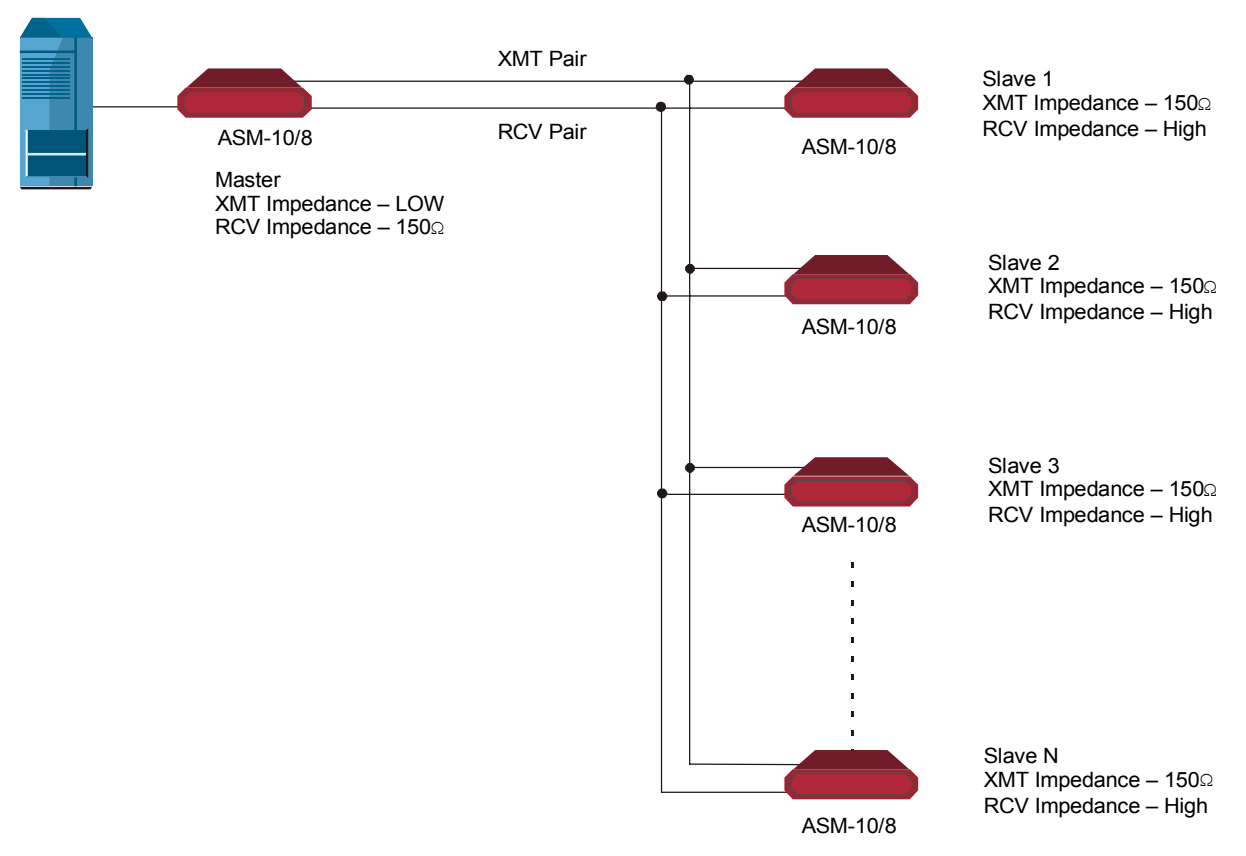

*Figure 1-2 ASM-10/8 Multipoint Application*

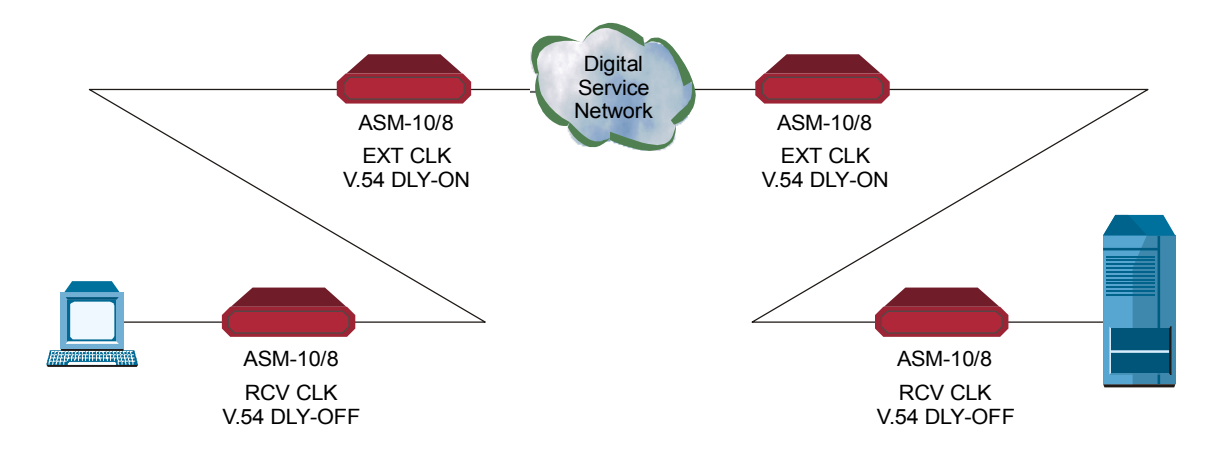

*Figure 1-3 ASM-10/8 Tail-End for DDS Service Application*

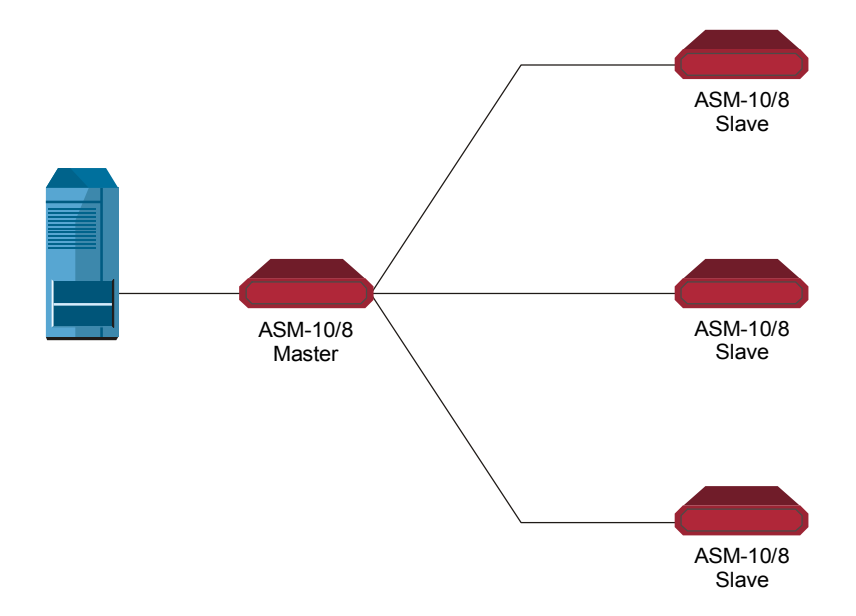

*Figure 1-4 ASM-10/8 Star Application*

**Note** *In the star application, set the XMT and RCV impedance of all the modems to 150W.*

**Features** The ASM-10/8 modem uses conditioned differential diphase modulation (EUROCOM Std. D1) to provide protection from background noise, eliminate normal line distortion and permit efficient transmission and reception of serial data over twisted pair cable. ASM-10/8 is connected to the telephone line through isolation transformers which, in conjunction with electronic circuitry, protect the device against AC or DC voltage fluctuations. The protection circuitry permits operation of ASM-10/8 even when DC is connected to the line.

> The modem's transmit level and transmit and receive impedances are independently selectable. The transmit timing is either provided internally, or it is derived externally from the data terminal or regenerated from the receive signal. The modem's receive timing is regenerated from the receive signal.

ASM-10/8 communicates over lines in synchronous mode only. When set to the asynchronous mode, ASM-10/8 performs an asynchronous to synchronous conversion in compliance with ITU V.14 bis standard.

The unit has line protection circuits against lightning and power surges.

ASM-10/8 V.54 diagnostic capabilities include:

- Local digital loopback (DIG), activated by the front-panel push button
- Remote digital loopback (REM), activated by the front-panel push button or DTE interface signal, pin 21
- Local analog loopback (ANA), activated by the front-panel push button or DTE interface signal, pin 18.

ASM-10/8 also operates in conjunction with the MCS-10 dual modem card of the MCS-12 Monitoring and Control System.

The ASM-10/8/R card is capable of sensing and indicating power failure on the remote ASM-10/8 standalone unit. When this feature is enabled, the RPF LED lights in case of a remote power failure.

#### **Transmission Range**

*Table 1-1* lists the ASM-10/8 approximate transmit ranges over 19, 24 or 26 gauge wires.

| <b>Speed</b> | <b>19 AWG</b><br>$(0.9 \, \text{mm})$ |       | 24 AWG<br>$(0.5 \text{ mm})$ |       | <b>26 AWG</b><br>$(0.4 \text{ mm})$ |       |
|--------------|---------------------------------------|-------|------------------------------|-------|-------------------------------------|-------|
| (kbps)       | km                                    | miles | km                           | miles | km                                  | miles |
| 19.2         | 22.5                                  | 14.0  | 10.0                         | 6.2   | 7.5                                 | 4.7   |
| 14.4         | 24.5                                  | 15.3  | 11.0                         | 6.9   | 8.2                                 | 5.1   |
| 9.6          | 29.0                                  | 18.1  | 13.0                         | 8.1   | 9.5                                 | 5.9   |
| 7.2          | 33.0                                  | 20.5  | 15.0                         | 9.4   | 11.0                                | 6.9   |
| 4.8          | 36.0                                  | 22.5  | 16.0                         | 10.0  | 12.0                                | 7.5   |
| 3.6          | 40.0                                  | 25.0  | 18.0                         | 11.2  | 13.5                                | 8.4   |
| 2.4          | 47.0                                  | 29.3  | 21.0                         | 13.1  | 15.7                                | 9.8   |
| 1.2          | 55.0                                  | 34.3  | 28.0                         | 17.5  | 21.0                                | 13.1  |

*Table 1-1 ASM-10/8 Transmission Ranges*

#### **1.2 Physical Description**

ASM-10/8 is available as a standalone desktop unit or as a card for the ASM-MN-214 hub. *Figure 1-5* shows the 3D view of the ASM-10/8 standalone unit.

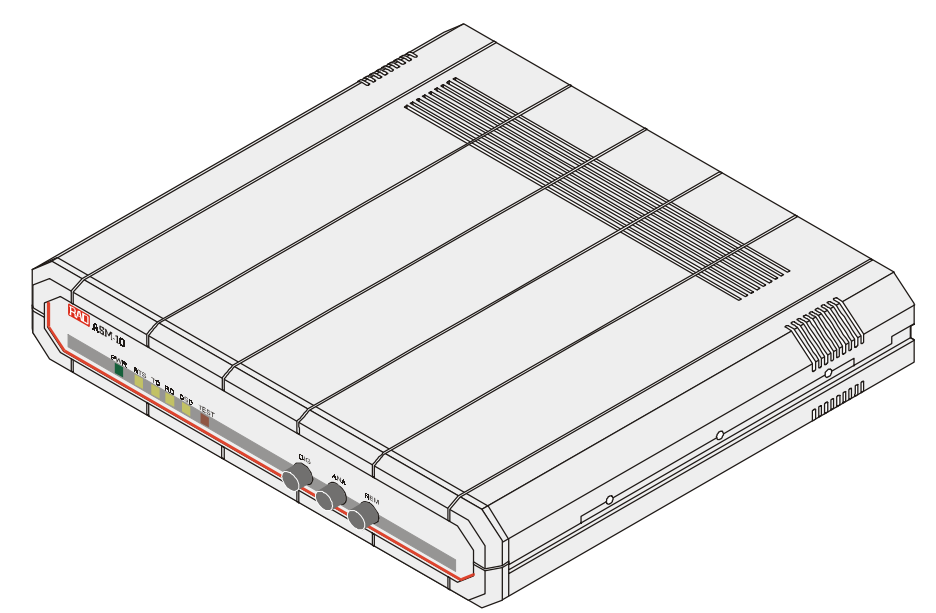

*Figure 1-5 ASM-10/8 Standalone Unit*

The front panel includes six LEDs, which display the status of power, data flow, control signals and diagnostics. Three front-panel switches control the three loopback modes. For detailed description of the front panel, see Chapter 3, *Operation*.

The back panel includes an AC cord connector with fuse, an interface connector, and a terminal block with a ground connection for connecting the telephone lines. The ASM-10/8 rear panel is described in greater detail, in Chapter 2, *Installation and Setup*.

The internal switches and jumpers can be configured to support a variety of modes for operating the modem. Refer to *Setting the Internal Jumpers* in Chapter 2 for details on jumper location and setting.

### **1.3 Functional Description**

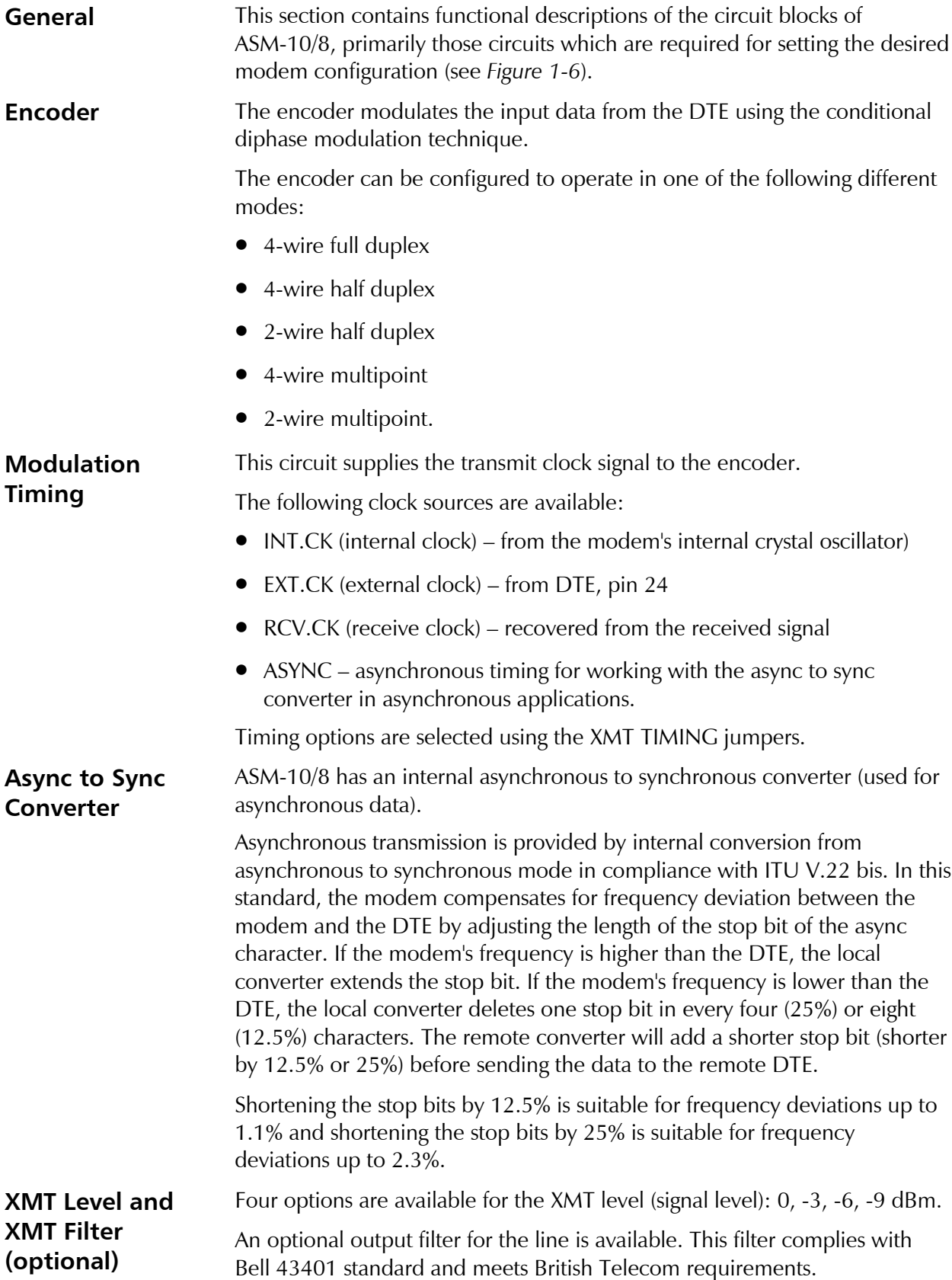

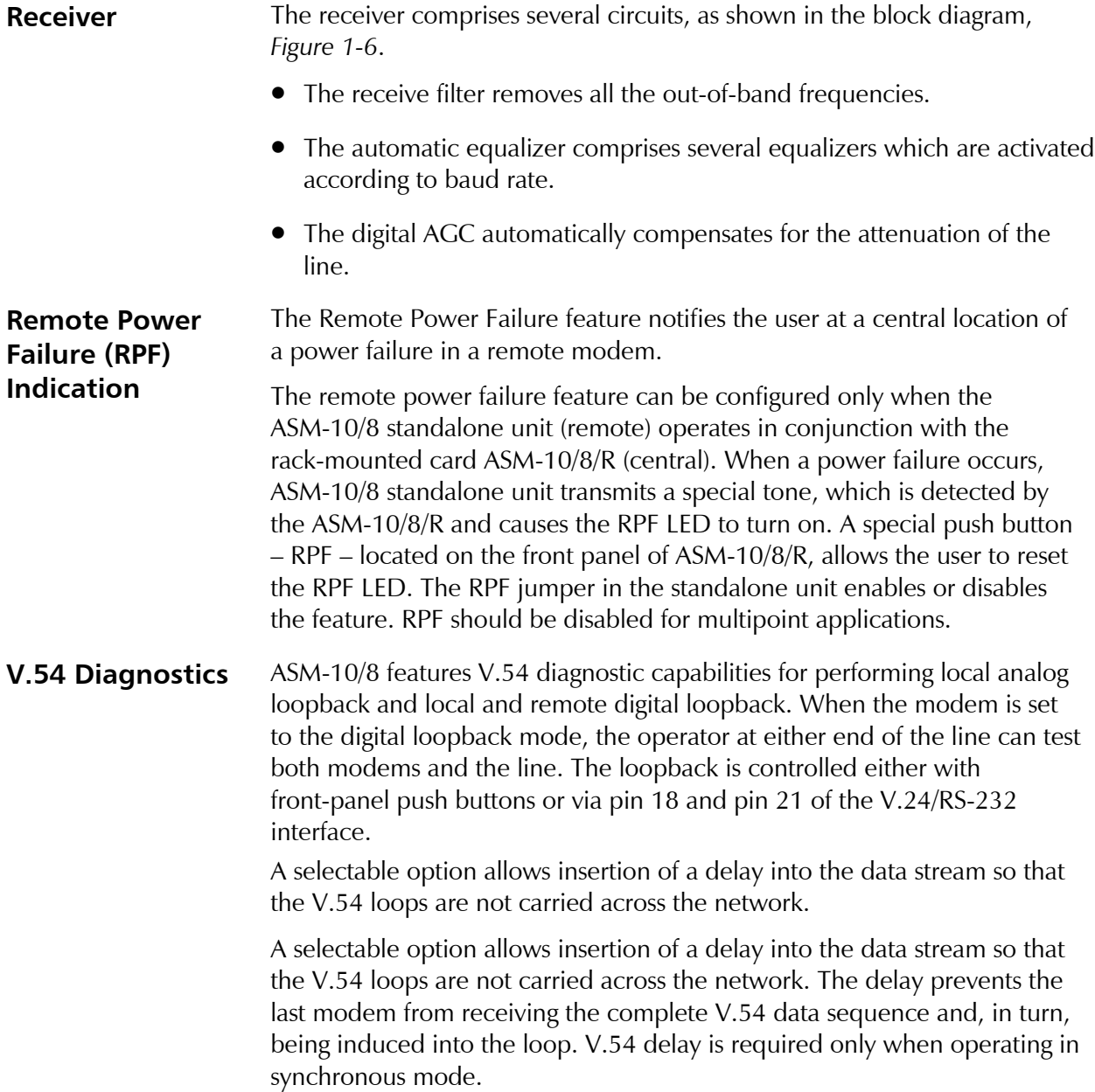

#### **ASM-10/8 Block Diagram**

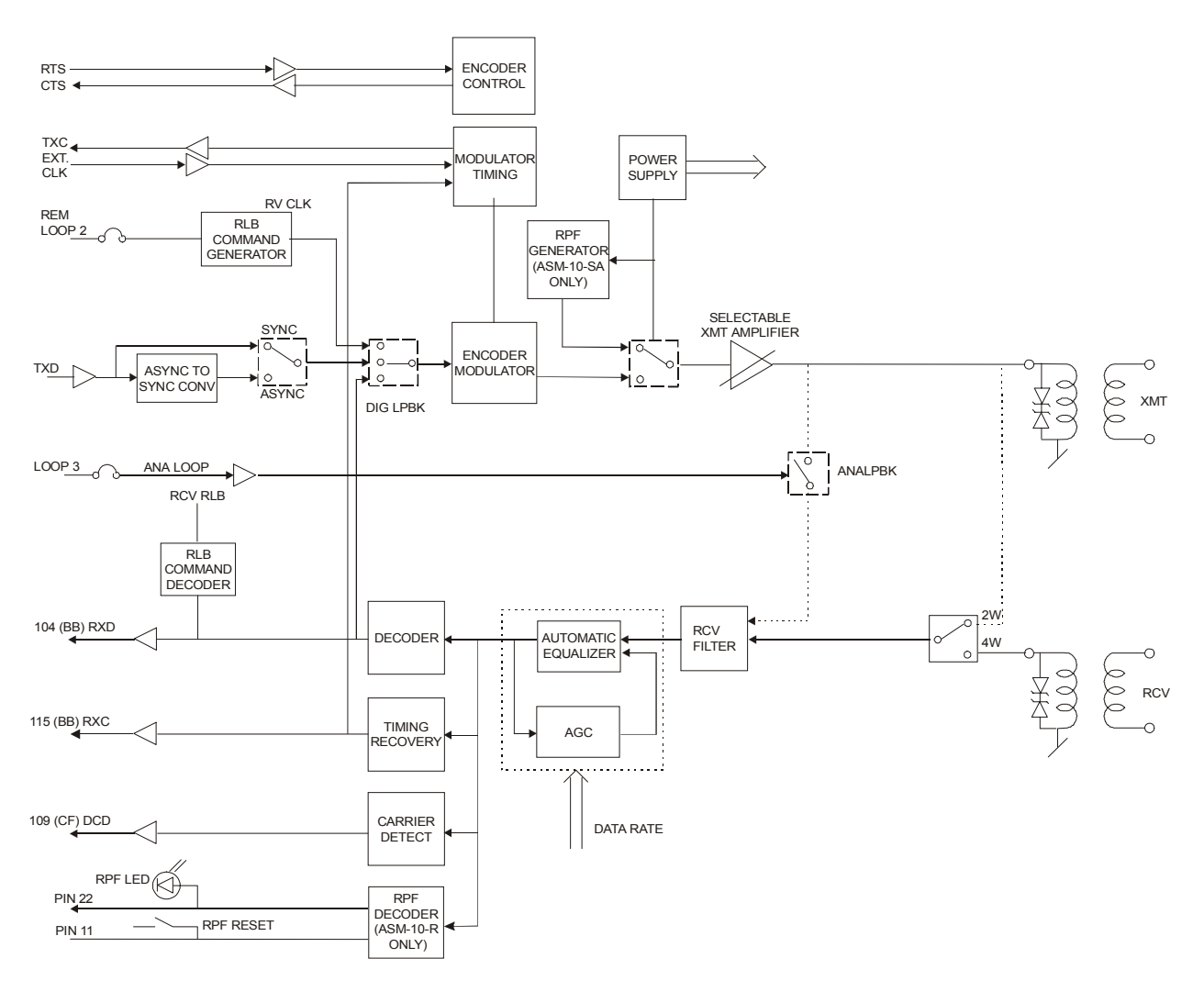

*Figure 1-6* shows the ASM-10/8 internal circuitry.

*Figure 1-6 ASM-10/8 Block Diagram*

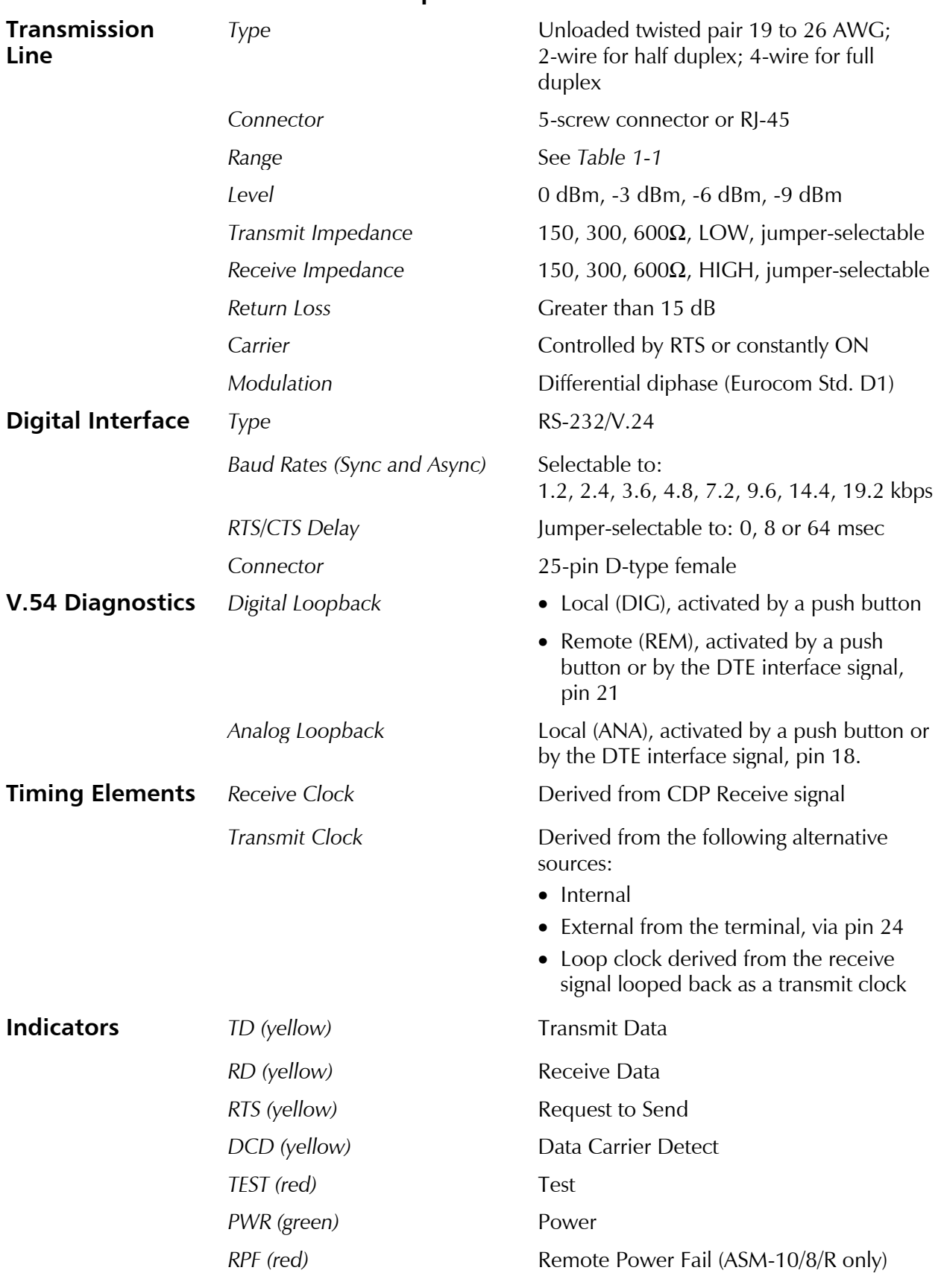

#### **1.4 Technical Specifications**

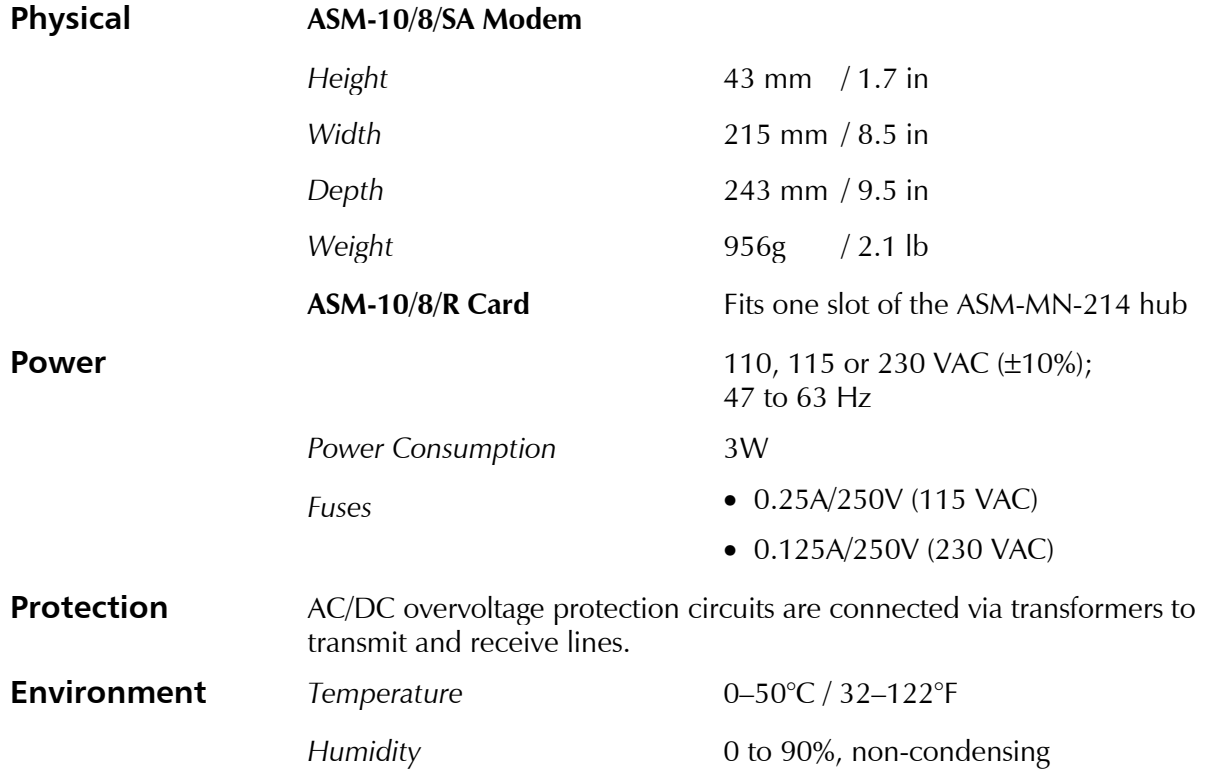

## **Chapter 2**

## **Installation and Setup**

This chapter provides the following information for the ASM-10/8 standalone model:

- Site requirements and prerequisites
- Package contents
- Instructions for mechanical installation
- Instructions for electrical installation.

After installing the unit, refer to *Chapter 3* to assure normal operation.

In case a problem encountered, refer to *Chapter 4* for test and diagnostic instructions.

#### **2.1 Site Requirements and Prerequisites**

**Power** ASM-10/8 should be installed within 1.5m (5 ft) of an easily accessible grounded AC outlet. The outlet should furnish 100-115 VAC or 230 VAC.

- Allow at least 90 cm (36 in) of clearance at the front for operating and maintenance accessibility.
- Allow at least 10 cm (4 in) clearance at the rear of the unit for signal lines and interface cables.

**Ambient Requirements** The ambient operating temperature of ASM-10/8 is 0 to 50°C (32 to 122°F) at relative humidity of 90%, non-condensing.

#### **2.2 Package Contents**

The ASM-10/8 includes the following items:

- One ASM 10/8 unit (protected by adequate cushioning)
- AC power cord
- ASM 10/8 Installation and Operation Manual.

#### **2.3 Installation and Setup**

ASM-10/8 is a standalone device intended for tabletop or bench installation. It is delivered completely assembled. No provisions are made for bolting the ASM-10/8 to the tabletop. For installation of the unit in a 19" rack, refer to *Appendix B*.

#### ➤ **To complete the installation of ASM 10/8:**

- 1. Determine the required configuration of the modem according to your application, and set the internal jumpers and switches accordingly *(*see *Figure 2-1* and *Table 2-1*.
- 2. Connect the line (see *Connecting the Line* below).
- 3. Connect the DTE interface (see *Connecting the DTE* below).
- 4. Connect power to the unit (see *Connecting the Power* below).

**Setting the Internal Jumpers** This section provides information on the functions of the internal jumpers and switches, to help you in the selection of the correct settings for particular application, and gives you step-by-step instructions for performing the internal settings. The default settings are also listed.

#### ➤ **To set the ASM-10/8 internal jumpers:**

- 1. Open the ASM-10/8 case.
- 2. Set the ASM-10/8 internal jumpers and switches, referring to *Figure 2-1*.
- 3. Reinstall the ASM-10/8 cover.

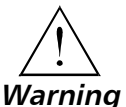

#### **Access to the inside of the equipment is permitted only to the authorized and qualified personnel.**

**To avoid accidental electric shock, always disconnect the interface cables and the power cord before removing the unit from its casing.**

**Line voltages are present inside ASM-10/8 when it is connected to power and/or the lines. Moreover, under certain fault conditions, dangerous voltages may appear on the lines connected to the unit.**

**Any adjustment, maintenance and repair of the opened instrument under voltage must be avoided as much as possible and, when inevitable, should be carried out only by a skilled technician who is aware of the hazard involved. Capacitors inside the unit may still be charged even after the unit has been disconnected from its source of power.**

**Caution** ASM-10/8 contains components sensitive to electrostatic discharge (ESD). To prevent ESD damage, avoid touching the internal components, and before moving jumpers, touch the ASM-10/8 frame.

#### **Opening the ASM-10/8 Case**

To reach the internal jumpers and switches of ASM-10/8, it is necessary to open its case.

#### ➤ **To open the ASM-10/8 case:**

- 1. Disconnect all the cables connected to ASM-10/8.
- 2. Turn the unit over (bottom facing up).
- 3. Unscrew the four cover screws.
- 4. Turn the unit over (bottom facing down).
- 5. After the four screws released, remove the ASM-10/8 top cover by pulling it straight up.

#### **Setting the Internal Jumpers and Switches**

The internal jumpers and switches located on the ASM-10/8 printed circuit board (PCB) are identified in *Figure 2-1*. Their numbers under heading "Item" in *Table 2-1* correspond to the identification numbers shown in *Figure 2-1*.

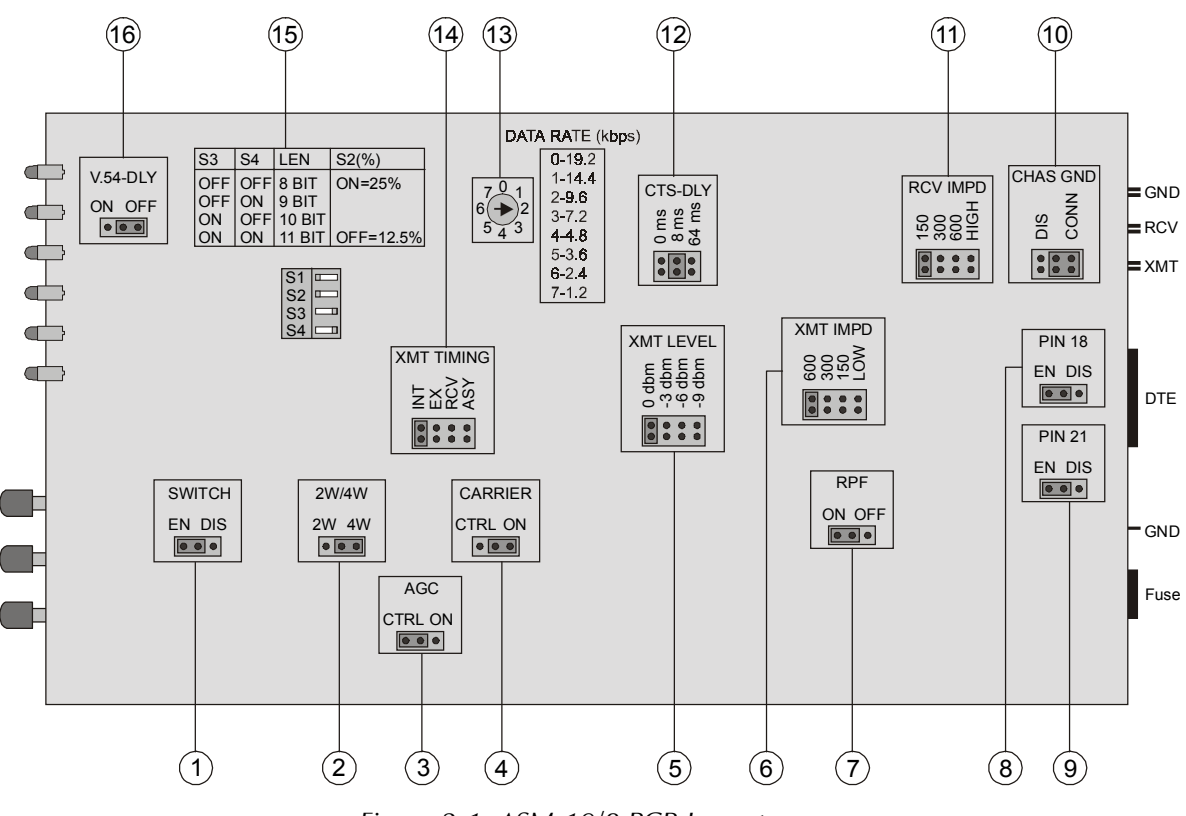

*Figure 2-1 ASM-10/8 PCB Layout*

| Item                                                                      | Jumper                                                                                  | <b>Description</b>                                                                              | <b>Values</b>                                                            | <b>Default Setting</b> |  |  |  |
|---------------------------------------------------------------------------|-----------------------------------------------------------------------------------------|-------------------------------------------------------------------------------------------------|--------------------------------------------------------------------------|------------------------|--|--|--|
| 1                                                                         | <b>SWITCH</b>                                                                           | Enables activation of DIG, ANA and<br>REM loopbacks via the front-panel                         | $EN$ – The loopbacks can be<br>activated via the front panel             | EN                     |  |  |  |
|                                                                           |                                                                                         | push buttons                                                                                    | <b>DIS</b> - The loopbacks cannot<br>be activated via the front<br>panel |                        |  |  |  |
| $\overline{2}$                                                            | 2W/4W                                                                                   | Selects 4-wire or 2-wire operation                                                              | $4W - 4$ -wire operation                                                 | 4W                     |  |  |  |
|                                                                           |                                                                                         |                                                                                                 | $2W - 2$ -wire operation                                                 |                        |  |  |  |
|                                                                           |                                                                                         | Note: When using 2-wire operation, connect both wires to the XMT screws of the terminal.        |                                                                          |                        |  |  |  |
| 3                                                                         | <b>AGC</b>                                                                              | Controls the AGC operation.                                                                     | $ON - ACC$ is always active                                              | ON                     |  |  |  |
|                                                                           |                                                                                         | Refer to Configuration Considerations<br>below for detailed explanation of the<br>AGC settings. | <b>CTRL</b> – ACG is active only<br>when DCD turns on                    |                        |  |  |  |
|                                                                           | Note: When set to CTRL, ACG remains at its last level of amplification if DCD goes off. |                                                                                                 |                                                                          |                        |  |  |  |
| 4                                                                         | <b>CARRIER</b>                                                                          | Selects the transmit carrier mode.                                                              | <b>ON</b> - Transmit carrier is<br>constantly On                         | ON                     |  |  |  |
|                                                                           |                                                                                         |                                                                                                 | <b>CTRL</b> - Transmit carrier is<br>On only if RTS is high              |                        |  |  |  |
|                                                                           |                                                                                         | Note: Set CARRIER to CTRL when using ASM-10/8 in multipoint applications.                       |                                                                          |                        |  |  |  |
| 5                                                                         | XMT LEVEL                                                                               | Selects the transmit output level to the<br>line                                                | 0 dbm<br>$-3$ dbm<br>$-6$ dbm<br>$-9$ dbm                                | $0$ dbm                |  |  |  |
| 6                                                                         | <b>XMT IMPD</b>                                                                         | Selects transmit line impedance                                                                 | 600<br>300<br>150                                                        | 150                    |  |  |  |
|                                                                           |                                                                                         |                                                                                                 | LOW                                                                      |                        |  |  |  |
| Note: Set XMT IMPD to LOW when using ASM-10/8 in multipoint applications. |                                                                                         |                                                                                                 |                                                                          |                        |  |  |  |
| $\overline{7}$                                                            | <b>RPF</b>                                                                              | Enables the Remote Power Failure<br>notification (ASM-10/8/R only)                              | ON - RPF notification<br>enabled                                         | ON                     |  |  |  |
|                                                                           |                                                                                         |                                                                                                 | <b>OFF</b> – RPF notification<br>disabled                                |                        |  |  |  |
|                                                                           |                                                                                         | Note: Set RPF to OFF when using ASM-10/8 in multipoint applications.                            |                                                                          |                        |  |  |  |
| 8                                                                         | <b>PIN 18</b>                                                                           | Controls the local analog loopback<br>activation via the DTE pin 18                             | $EN - The analog loopback$<br>activation from the DTE<br>enabled         | EN                     |  |  |  |
|                                                                           |                                                                                         |                                                                                                 | <b>DIS</b> - The analog loopback<br>activation from the DTE<br>disabled  |                        |  |  |  |

*Table 2-1 ASM-10/8 Internal Jumpers and Switches*

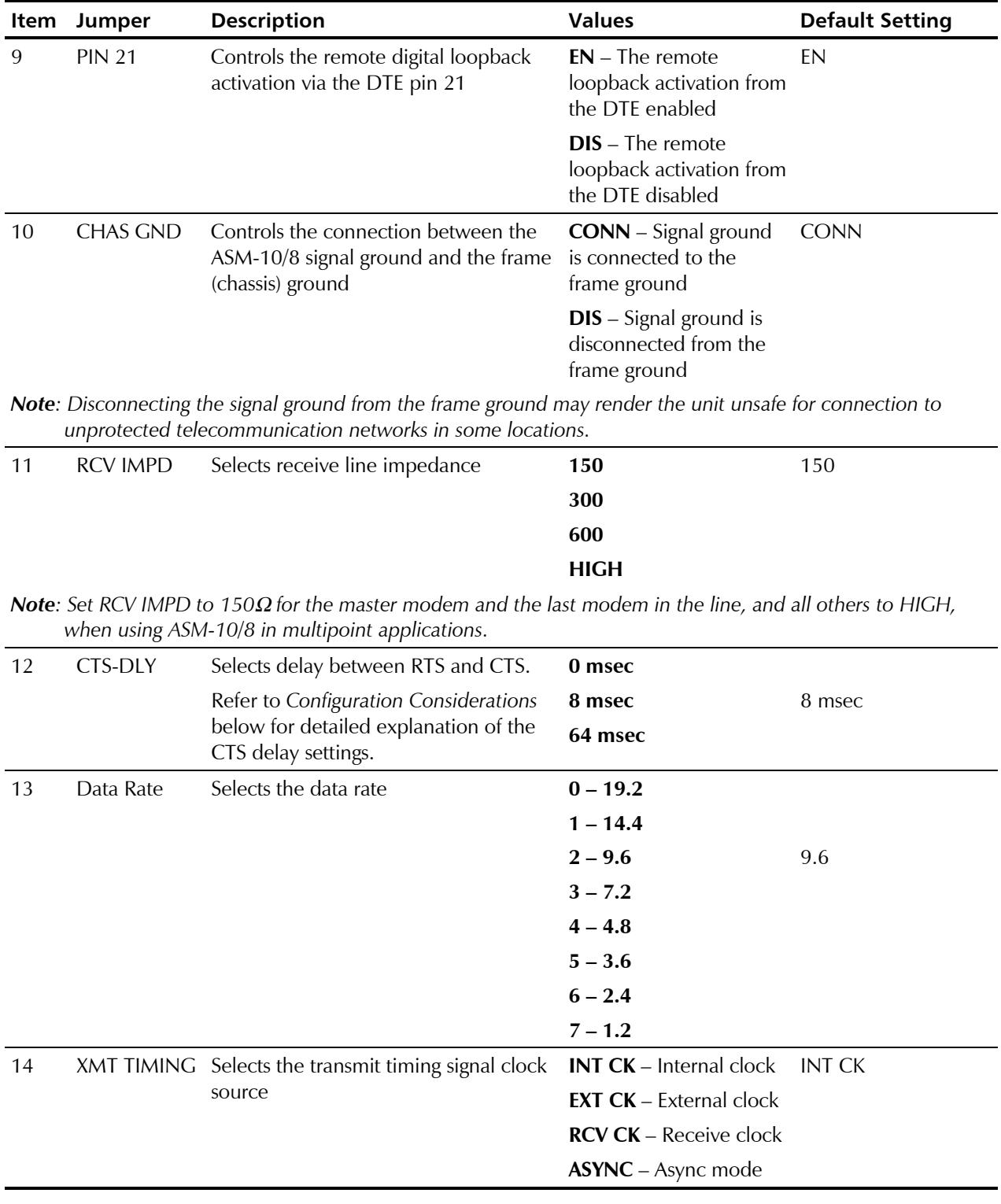

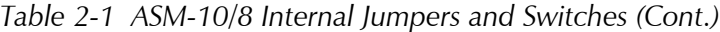

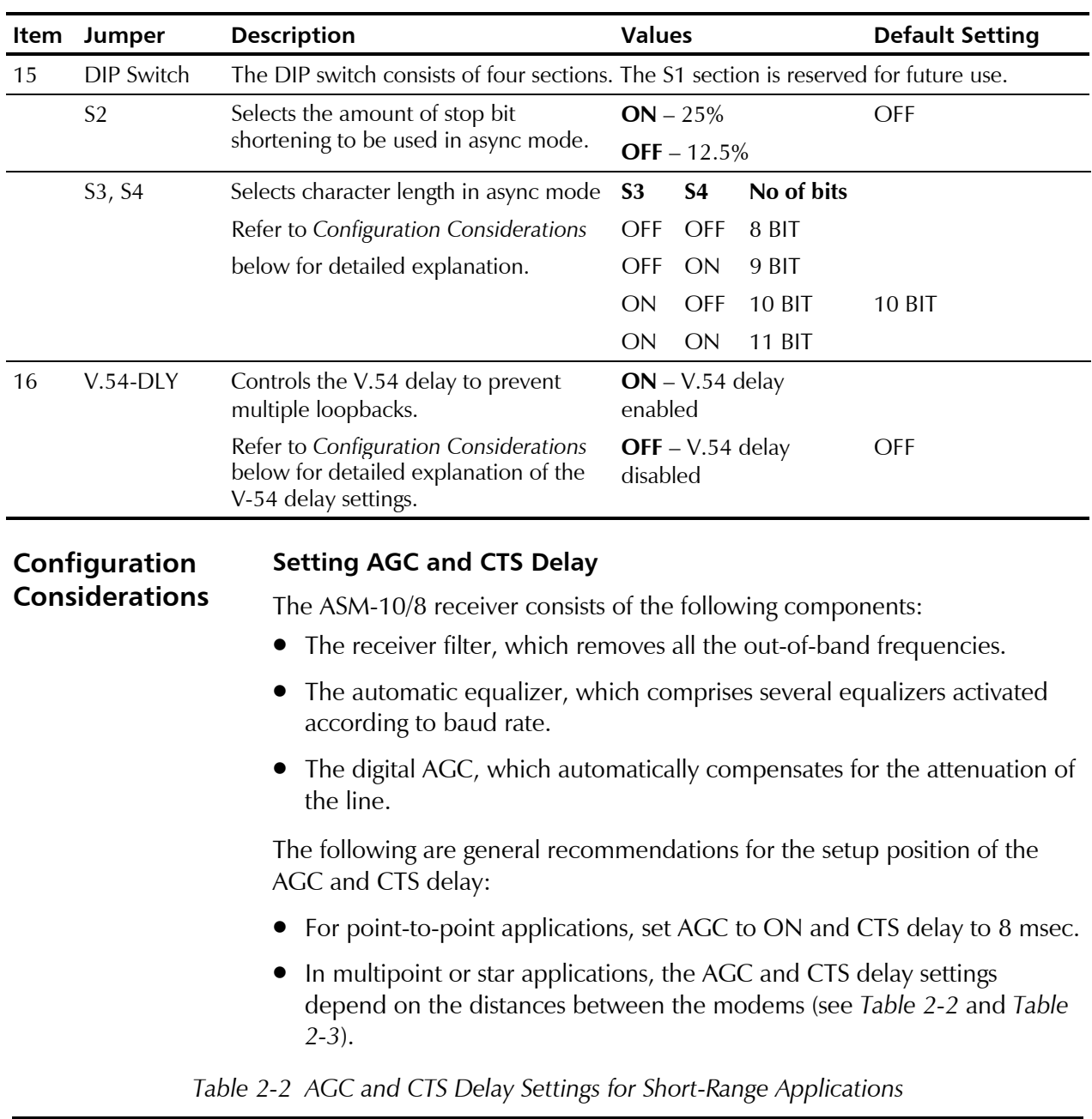

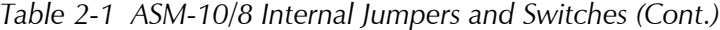

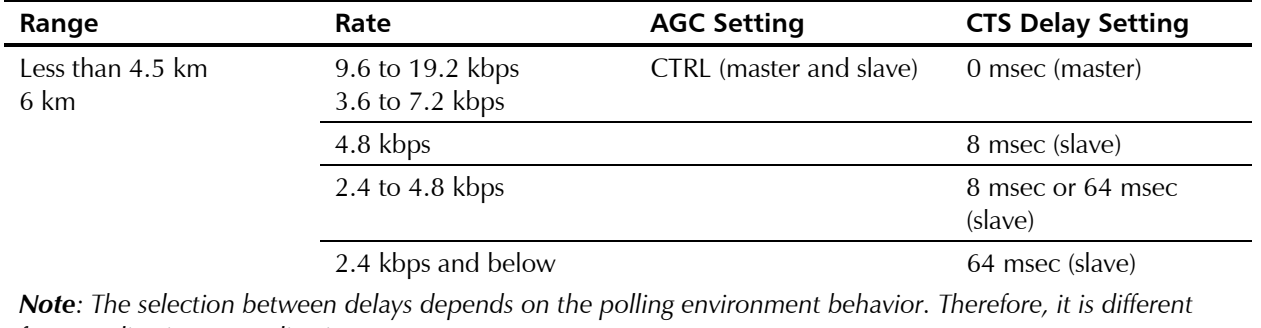

*from application to application*

| Range                                                          | Rate           | <b>AGC Setting</b>    | <b>CTS Delay Setting</b> |
|----------------------------------------------------------------|----------------|-----------------------|--------------------------|
| Long or uneven distances<br>between master and<br>slave modems |                | ON (master and slave) | 0 msec (master)          |
|                                                                | Above 9.6 kbps |                       | 8 msec (slave)           |
|                                                                | Below 9.6 kbps |                       | 64 msec (slave)          |

*Table 2-3 AGC and CTS Delay Settings for Long-Range Applications*

#### **Setting the Async Character Length**

*Table 2-4* lists the character length values in the asynchronous mode.

| <b>Start Bit</b> | Data Bits | <b>Parity</b>       | <b>Stop Bit</b> | No of Bits |
|------------------|-----------|---------------------|-----------------|------------|
| $\mathbf{1}$     | 5         | <b>None</b>         | 2               | 8          |
| $\mathbf{1}$     | 6         | None                | 1, 1.5, 2       | 8<br>9     |
| 1                | 6         | Odd, Even 1, 1.5, 2 |                 | 9<br>10    |
| 1                | 7         | None                | 1, 1.5, 2       | 9<br>10    |
| 1                | 7         | Odd, Even 1, 1.5, 2 |                 | 10<br>11   |
| 1                | 8         | None                | 1, 1.5, 2       | 10<br>11   |
| 1                | 8         | Odd, Even 1, 1.5, 2 |                 | 11         |

*Table 2-4 Async Character Length Setting*

#### **Setting the V.54 Delay**

When using ASM-10/8 as a tail-end to a DDS network, set the V.54 DLY jumper in the modems located close to the DDS network to ON in order to prevent multiple loopbacks.

#### **Connecting the Interfaces**

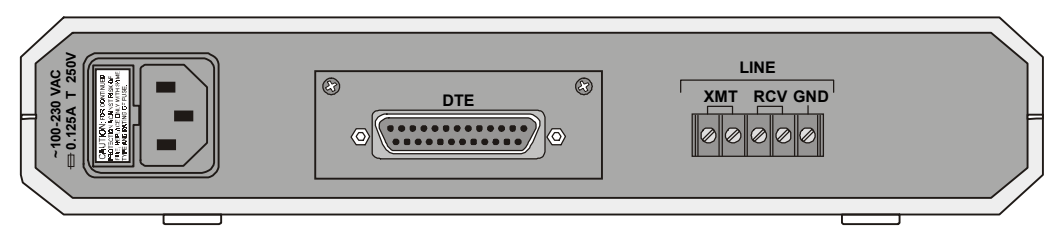

*Figure 2-2* illustrates the rear panel of a standard ASM-10/8 unit.

*Figure 2-2 ASM-10/8 Rear Panel*

#### **Connecting the Line**

The line connector is a five-screw terminal block, located on the ASM-10/8 rear panel as shown in *Figure 2-2*. The terminal block provides four screws for connecting the transmit and receive telephone lines and one screw for the ground connection. The transmit and receive pairs are polarity insensitive.

#### ➤ **To connect the line:**

- 1. Connect the ground wire to the terminal designated GND (optional).
- 2. Connect the transmit pair to the terminals marked XMT.
- 3. Connect the receive pair to the terminals marked RCV.

**Note** *Use only XMT pair for 2-wire operation.*

#### **Connecting the DTE**

The rear-panel DTE connector provides interface for data input/output, clock reference and control signal exchange between ASM-10/8 and the DTE. The DTE connector is V.24/RS-232, D-type 25-pin female connector. Connector pin allocations appear in *Appendix A*.

#### **Connecting the Power**

The power is supplied to the ASM-10/8 unit through the 1.5m (5 ft) standard power cable terminated in a standard 3-prong plug. The cable is provided with the unit.

The integral fuse holder, located above the AC socket, contains two fuses (0.125A/250V or 0.25A/250V, slow-blow). The upper fuse is spare and can be used for blown fuse replacement.

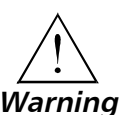

**The unit has no power switch. Operation starts when the power is applied to the rear-panel POWER connector.**

**Before switching on this instrument, the protective earth terminals of this instrument must be connected to the protective ground conductor of the power cord. The power plug shall only be inserted in a power outlet provided with a protective earth contact. The protective action must not be negated by use of an extension cord (power cable) without a protective conductor (grounding).**

**Make sure that only fuses with the required rated current, as marked on the ASM-10/8 rear panel, are used for replacement. The use of repaired fuses and the short-circuiting of the fuse holders is forbidden.**

**Whenever it is likely that the protection offered by fuses has been impaired, the instrument must be made inoperative and be secured against any unintended operation.**

#### ➤ **To connect power to ASM-10/8:**

- 1. Connect the power cable to the connector on the ASM-10/8 rear panel.
- 2. Connect the power cable to the mains outlet.

The unit will be turned on automatically upon connection to the mains.

## **Chapter 3**

# **Operation**

This chapter provides the following information for the ASM-10/8 standalone model:

- ASM-10/8 front-panel indicators and controls
- Operating procedires (turn-on, front-panel indications, performance  $\bullet$ monitoring and turn-off).

Installation procedures given in Chapter 2 must be completed and checked before attempting to operate ASM10/8.

#### 3.1 Front Panel Controls and Indicators

Figure 3-1 shows the ASM-10/8 front panel. Table 3-1 lists the ASM-10/8 controls and indicators, located on the ASM-10/8 front panel.

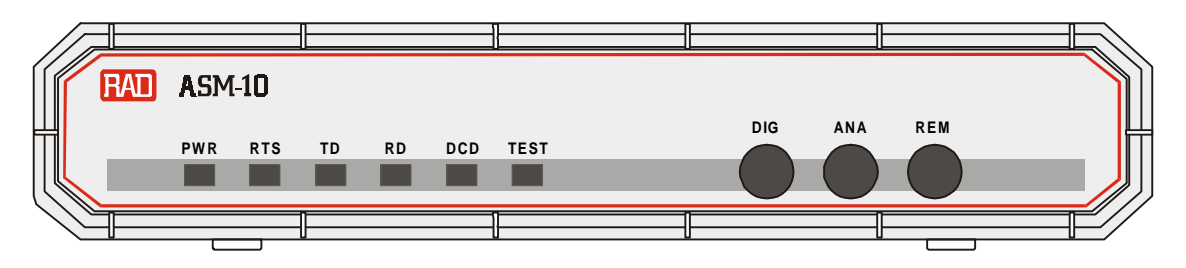

Figure 3-1 ASM-10/8 Front Panel

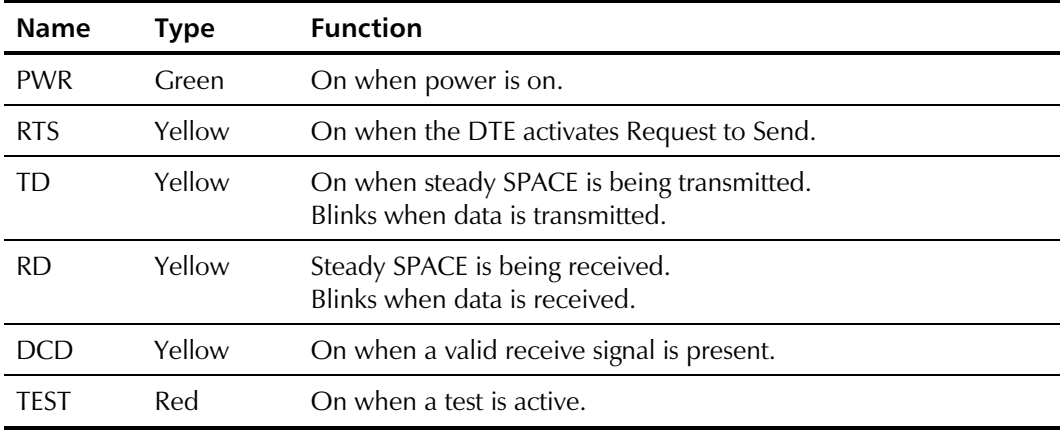

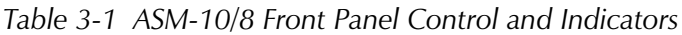

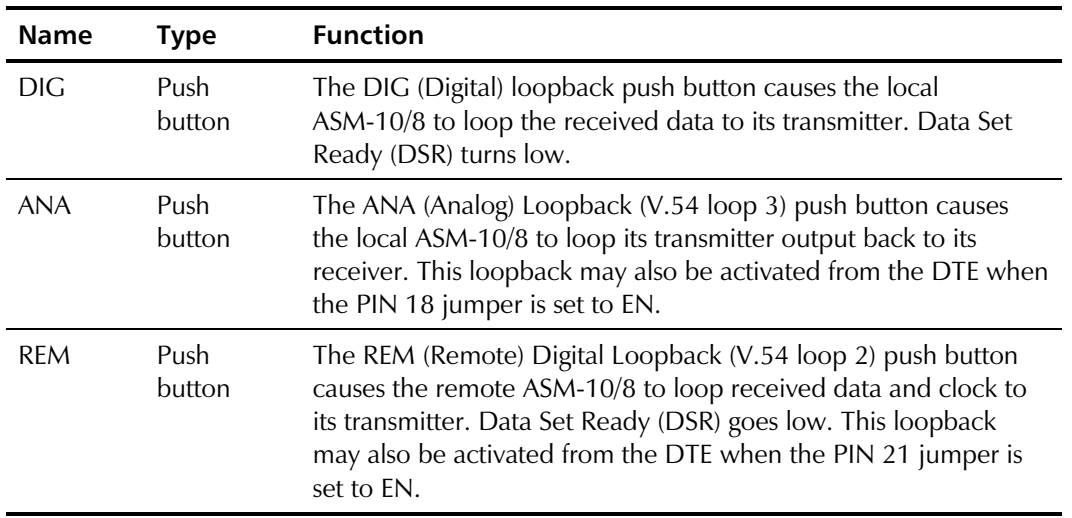

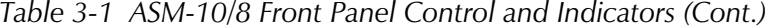

### 3.2 Operating Instructions

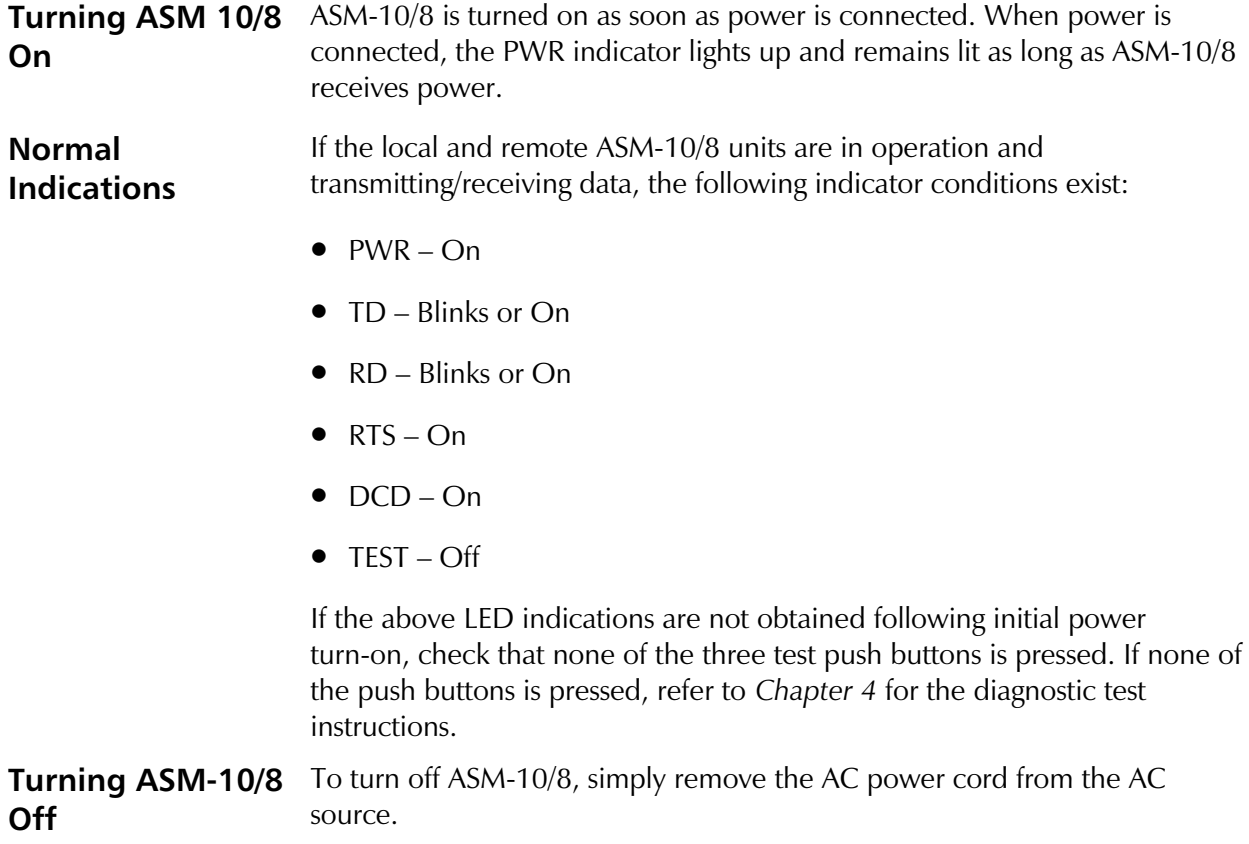

# **Chapter 4 Troubleshooting and Diagnostics**

#### 4.1 General

This chapter describes how to perform diagnostics tests on ASM-10/8.

The function of diagnostic tests on ASM-10/8 is to:

- Check that the system is operating normally
- Isolate faulty equipment or cables
- Identify other sources of system malfunction.

Tests are activated by the ASM-10/8 front-panel buttons and monitored via the ASM-10/8 front-panel LED indicators.

#### 4.2 V.54 Loopback Tests

ASM-10/8 supports several types of loopbacks for evaluating the operation of the data system equipment and line circuits. Using these loopbacks, you can test communication between the attached equipment, internal circuitry of the local ASM-10/8 and remote ASM-10/8.

Loopback tests are best performed in the following order:

- 1. Local analog loopback
- 2. Remote digital loopback
- Local digital loopback. 3.

Before testing the operation of the data system equipment and line circuits, ensure that all units are powered up and configured normally. Execute the test procedures in the order shown below.

#### **Local Analog** Loopback (LLB)

The Local Analog Loopback (LLB) checks the performance of the local modem, the local data terminal, and the connections between them (see Figure 4-1). The test is performed separately at the local and the remote sites.

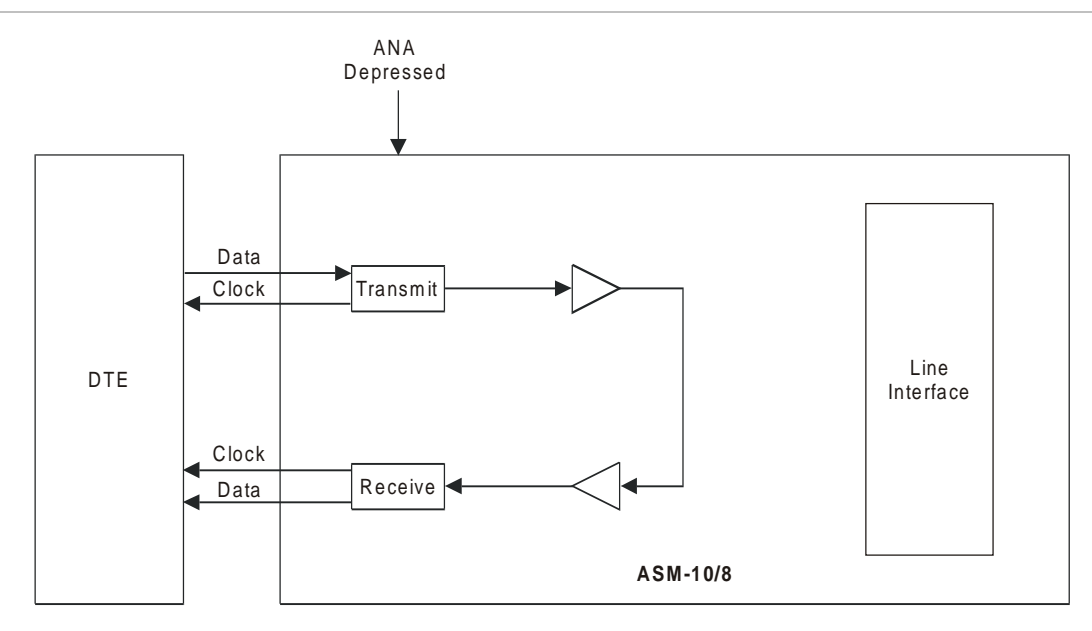

Figure 4-1 Local Analog Loopback

#### > To perform the Local Analog Loopback test:

• Push the ANA (Analog Loopback) push button.

The TEST LED lights up.

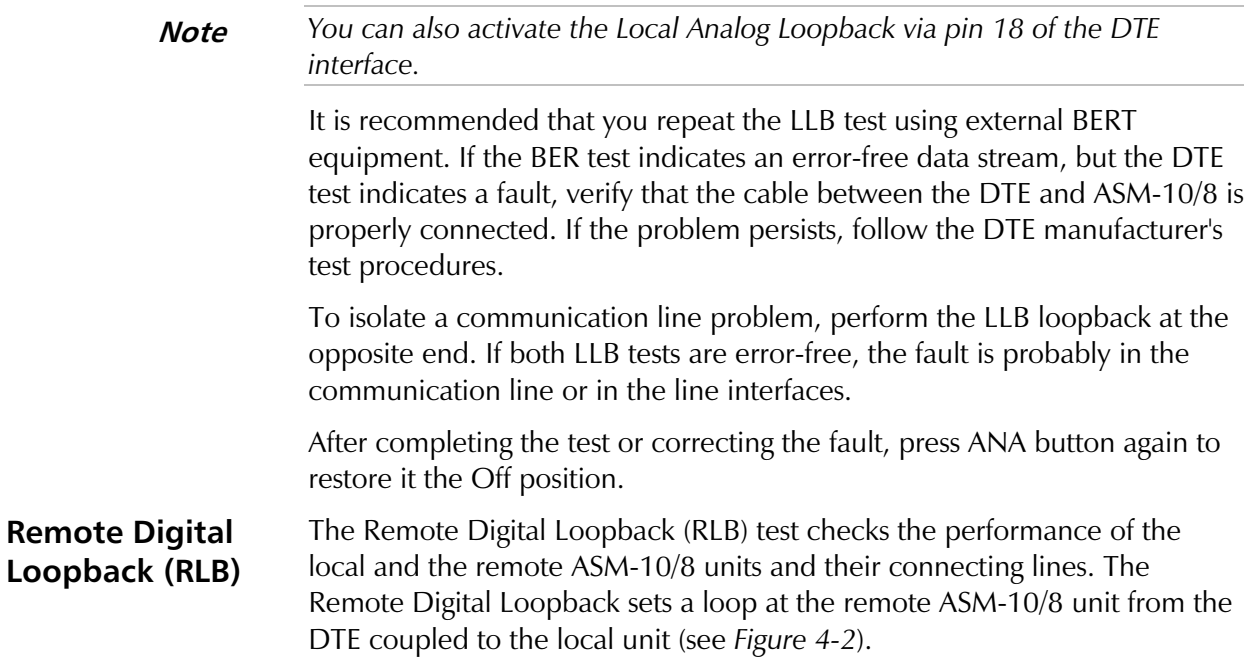

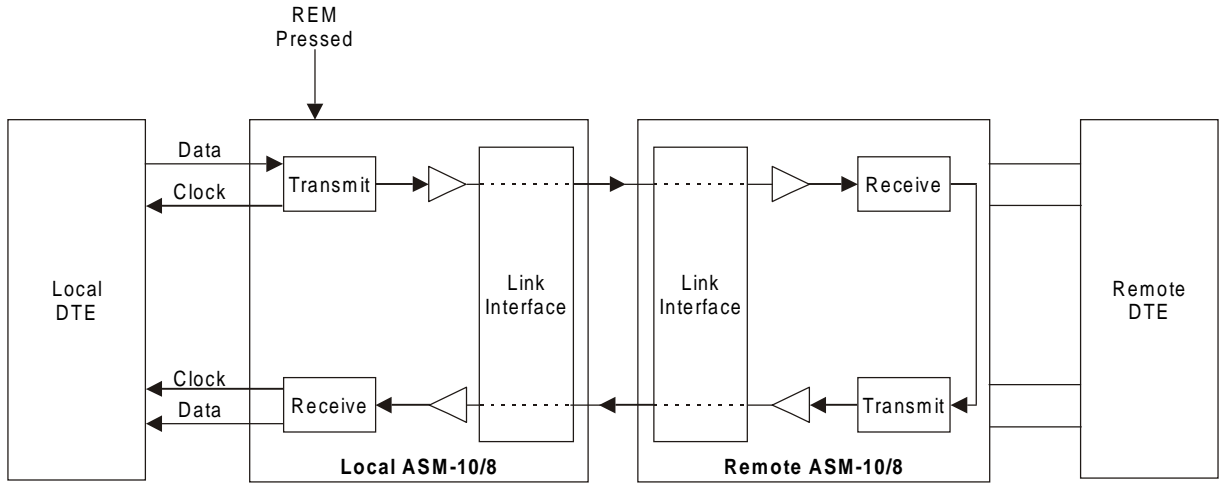

Figure 4-2 Remote Digital Loopback

#### $\blacktriangleright$ To activate the Remote Digital Loopback:

• Press the REM button on the local ASM-10/8 front panel.

The TEST LED on each ASM-10/8 front panel lights up.

**Note** lote <sup>You can also activate the Remote Digital Loopback via pin 21 of the DTE</sup> interface.

> If the RLB test indicates a fault, but the LLB test was error-free for both local and remote units, then the line or line circuits on either side are not functioning properly.

**Local Digital** Loopback (DIG) The Local Digital Loopback (DIG) test allows the operator at the remote end to check the performance of the local and remote ASM-10/8 units, and their connecting lines. The DIG test loops the received data back to the remote ASM-10/8 (see Figure 4-3).

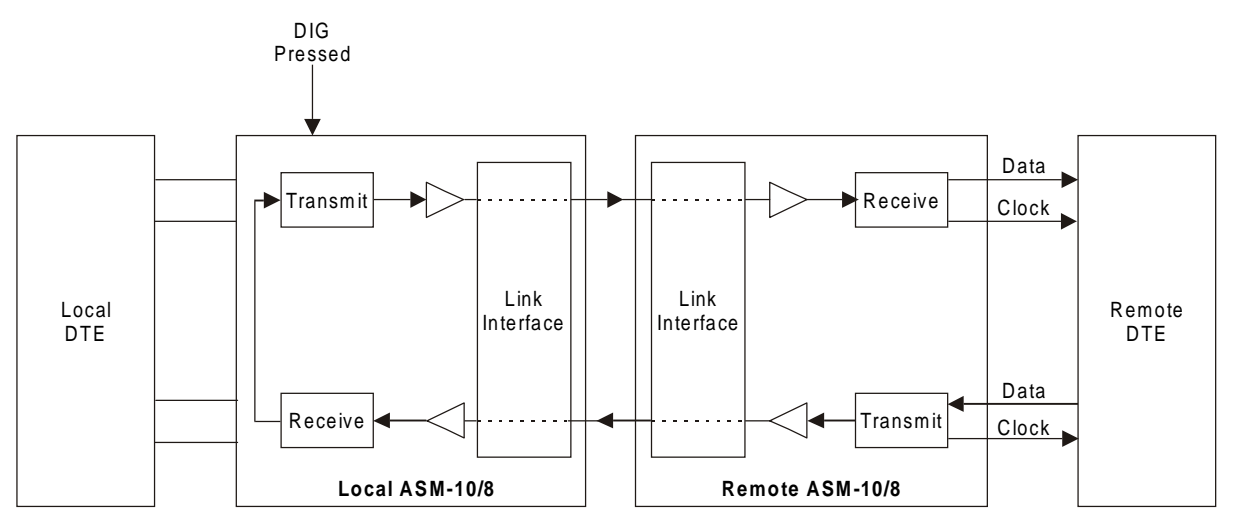

Figure 4-3 Local Digital Loopback

#### > To perform the Local Digital Loopback:

• Press the DIG push button on the local ASM-10/8 front panel.

The TEST LED on each ASM-10/8 front panel lights up.

## **Chapter 5**

## **Card Cage Version**

This chapter describes the ASM-10/8/R card version, designed for installation in the ASM-MN-214 card cage. The chapter contains the following sections:

- Section 5.1 describes the ASM-MN-214 card cage.
- **Section 5.2** describes the ASM-10/8/R card version.
- Section 5.3 describes the power supply to ASM-10/8/R.
- Section 5.4 describes how to install ASM-10/8/R.

#### 5.1 ASM-MN-214 Card Cage

The ASM-MN-214 card cage contains one or two power supplies and up to 14 plug-in cards. The card types can be ASM-10/8/R or other RAD rack version modems/converters – any combination of up to 14 plug-in cards.

For each of the 14 cards, the rear panel (see Figure 5-1) contains a male connector for the terminal block and a DB-25 connector. A protection cover protects the terminal block connectors.

The terminal block (see Figure 5-1) is to be attached to the rear panel terminal block connectors. It contains screws for connecting the transmit and receive pairs and ground, if present.

The 25-pin D-type female interface connector provides all interface signals for the digital interfaces.

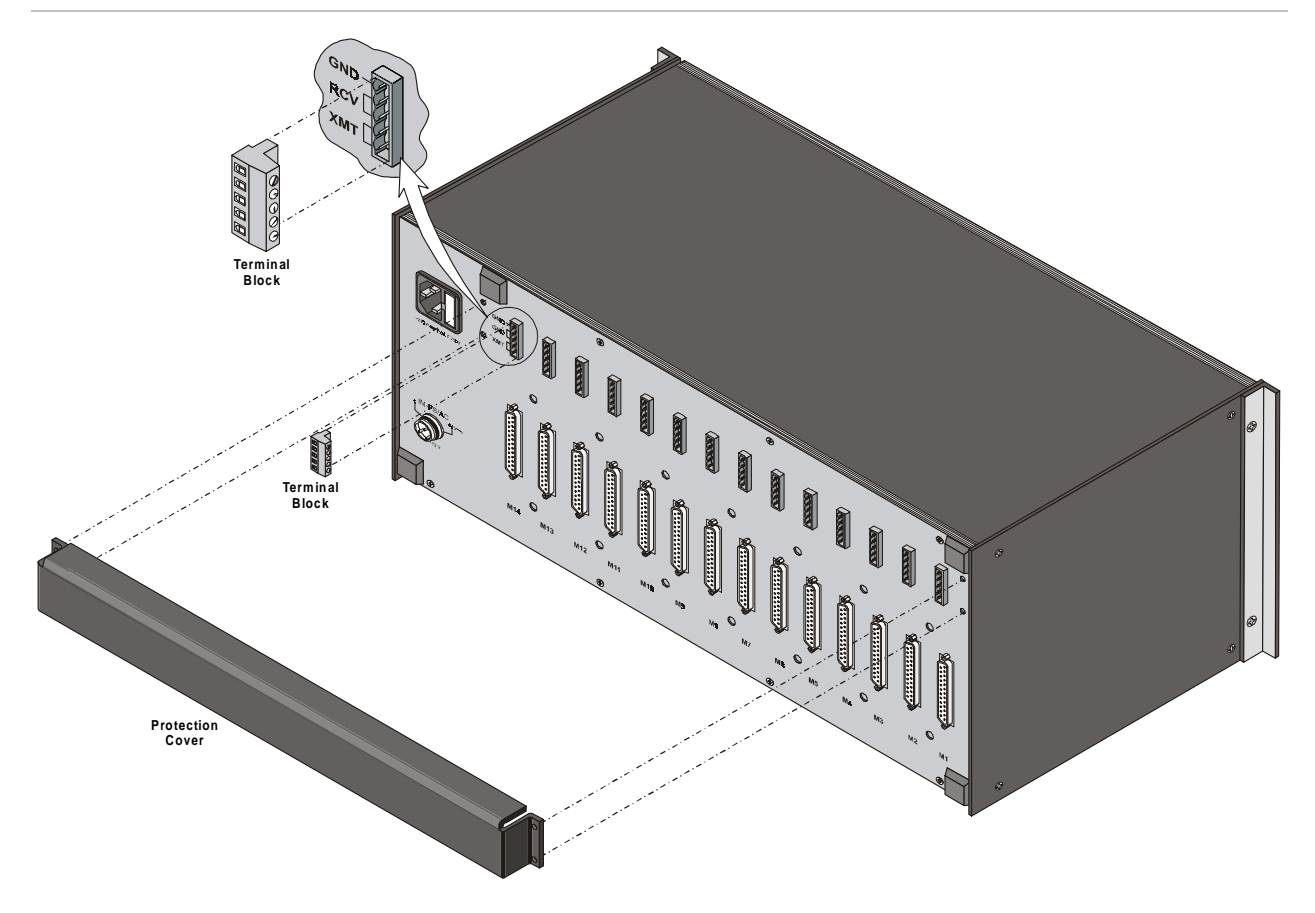

Figure 5-1 ASM-MN-214 Rear Panel

#### 5.2 ASM-10/8/R Card Version

Figure 5-2 shows the ASM-10/8/R card front panel. The LEDs and switches of the card version are almost identical in their functionality to those of the standalone device. For this information, refer to Section 3.1, Front Panel Controls and Indicators, in Chapter 3. The ASM-10/8/R front panel features one additional LED indicator (RPF) and one additional push button (RPF).

The RPF (Remote Power Failure) LED turns on when a power failure occurs in the remote standalone ASM-10/8 unit. The RPF push button resets the RPF LED after the power failure.

![](_page_40_Figure_2.jpeg)

Figure 5-2 ASM-10/8/R Front Panel

#### 5.3 Power Supply

Power is supplied to the ASM-10/8/R card from the ASM-MN-214 power supply via the chassis. Each ASM-10/8/R card has two fuses, which protect the entire system against power failure resulting from a short circuit in one card.

The ASM-MN-214 card cage can accept both AC or DC power supplies. LED indicators located on the ASM-MN-214 front panel (see Figure 5-3) show activity when the power supply is connected to the mains plug. The power supply supports the full card cage with any combination of cards.

**AC Supply (100, 115** The AC power supply of the ASN-MN-214 is 100, 115 or 230 VAC,  $\pm$ 10%, or 230 VAC) 50 or 60 Hz.

**DC Supply** The DC power supply is -48 VDC (-36 to -72 VDC) or 24 VDC (18 to (-48 VDC or 24 VDC) 32 VDC). It uses a DC/DC converter module to provide the power required for the cards.

**Power Supply with** This special ordering option is equipped with two separate power supplies, operating together and sharing the load of the whole card cage. If either of Redundancy the power supplies fails, the other one will continue to supply power to the full card cage.

> The activity of each of these two power supplies is indicated by a LED. They should both light when mains power is provided.

**Note** It is possible to combine AC and DC power supplies in the same cage.

![](_page_41_Picture_7.jpeg)

Figure 5-3 ASM-MN-214 Front Panel

#### 5.4 Installation

#### $\triangleright$  To install the ASM-10/8/R card in the ASM-MN-214 card cage:

- 1. Install the ASM-MN-214 card cage in the 19" rack.
- 2. Adjust the jumpers and switches on the card as required (see Figure 2-1 and Table 2-1 in Chapter 2).
- 3. Insert the ASM-10/8/R card into one of the ASM-MN-214 slots. Push the bottom of the card into the cage to until it is fully inserted into the edge connector inside the rack. Tighten the screws on the top and on the bottom of each card.
- 4. Remove the protection cover from the terminal block connectors.
- 5. Connect the terminal block to the ASM-MN-214 terminal block connector.
- 6. Connect the line to the terminal block as follows: connect transmit pair to the terminals marked XMT, the receive pair to the terminals marked RCV, and the fifth screw to ground (optional).
- 7. Connect the DTE cable to the DB-25 connector.
- 8. Connect power to the ASM-MN-214 card cage:
	- To connect AC power, connect the power cable to the mains supply.
	- To connect DC power, refer to DC Power Supply Connection Supplement of the ASM-MN-214 manual.

![](_page_42_Picture_14.jpeg)

The ASM-MN-214 card cage has no power switch. Operation starts when the power is applied to the rear panel POWER connector. When applying power, first connect the plug of the power cord to the ASM-MN-214 POWER connector and then to the mains power source (outlet).

# **Appendix A Connector Wiring**

#### A.1 DTE Interface Pin Assignments

![](_page_44_Picture_359.jpeg)

Table A-1 DTE Interface Pin Assignments

| V.24 | <b>RS-232</b> | <b>DTE</b><br>Pin | <b>Signal Identity</b>        | <b>Description</b>                                                                                                    |
|------|---------------|-------------------|-------------------------------|----------------------------------------------------------------------------------------------------|
| 115  | <b>DD</b>     | 17                | Receiver Signal               | A receive data rate clock output for use by external data sink.<br>Positive clock transitions correspond to data transitions.            |
| 142  |               | 25                | Test Indicator                | A positive control signal output from ASM-10/8 during any test<br>mode.                                                                  |
| 141  |               | 18                | Loop 3<br><b>Test Command</b> | A control signal input; when on, commands ASM-10/8 into<br>Local Analog Loopback (V.54 Loop 3).                                          |
| 140  |               | 21                | Loop 2<br><b>Test Command</b> | A control signal input; when on, commands ASM-10/8 to send<br>a Remote Digital Loopback command (V.54 Loop 2) to the<br>remote ASM-10/8. |
|      |               | 11                | RPF LED Reset                 | A positive level to the ASM-10/8/R (from management system)<br>resets the RPF LED in ASM-10/8/R.                                         |
|      |               | 22                | Remote Power<br>Failure       | A positive level from ASM-10/8R when remote power failure<br>occurs.                                                                     |

Table A-1 DTE Interface Pin Assignments (Cont.)

# **Appendix B**

## **Installation in 19" Rack**

#### B.1 Installation of the ASM-10/8 Unit in a 19" Rack

#### General

The height of the ASM-10/8 unit is 1U  $(1.75)$ ; the width of the unit is slightly less than half the available mounting width. A rack adapter kit, **RM-17**, is available for installing either a single unit or two units side by side in the 19" rack.

![](_page_46_Picture_5.jpeg)

Disconnect AC power before opening the unit.

Installation of a **Single Unit** 

Rack adapter components for installing a single unit include one short bracket and one long bracket.

#### $\blacktriangleright$  To install a single unit:

1. Fasten each bracket to the side walls of the unit by two screws which are inserted into the two front holes on the side wall. (The unit is supplied with nuts already in place on the inner side wall). Note that the short bracket fastens to the left side of the unit, and the long bracket to the right side of the unit (see Figure B-1).

Once the brackets are fastened to the side walls, the unit is ready for installation in the 19" rack.

2. Place the unit in the rack and fasten the brackets to the side rails of the rack using two screws on each side (not included in the kit).

![](_page_47_Figure_2.jpeg)

Figure B-1 Installation of a Single Unit

Installation of Two Rack adapter components for installing two units include two long side rails (one for each unit) which slide one into the other fastening the two units **Units** together, and two short side brackets which hold the two units in the 19" rack (see Figure B-2).

![](_page_48_Figure_2.jpeg)

Figure B-2 Installation of Two Units

#### To install two units:  $\blacktriangleright$

- Fasten one long side rail to each unit (right side to one unit, left side to  $1.$ the other unit) using the four screws supplied. The side rails must be attached in opposing fashion, the narrow flange of the first rail opposite the wide flange of the second rail.
- 2. Attach one short bracket opposite the side rail on each unit using the 4 screws supplied.
- 3. Slide the side rail of one unit into the side rail of the other unit, fastening the two units together (see Figure B-3).
- Slide the side rail of one unit into the side rail of the other unit, 4. fastening the two units together (see Figure B-3). Slide the side rail of one unit into the side rail of the other unit, fastening the two units together (see Figure B-3).

The assembled units can now be fastened to the side rails of the 19" rack by means of four screws to each side (not included in the kit).

![](_page_49_Figure_0.jpeg)

![](_page_49_Figure_2.jpeg)

Figure B-3 Fastening Two Units Together

Free Manuals Download Website [http://myh66.com](http://myh66.com/) [http://usermanuals.us](http://usermanuals.us/) [http://www.somanuals.com](http://www.somanuals.com/) [http://www.4manuals.cc](http://www.4manuals.cc/) [http://www.manual-lib.com](http://www.manual-lib.com/) [http://www.404manual.com](http://www.404manual.com/) [http://www.luxmanual.com](http://www.luxmanual.com/) [http://aubethermostatmanual.com](http://aubethermostatmanual.com/) Golf course search by state [http://golfingnear.com](http://www.golfingnear.com/)

Email search by domain

[http://emailbydomain.com](http://emailbydomain.com/) Auto manuals search

[http://auto.somanuals.com](http://auto.somanuals.com/) TV manuals search

[http://tv.somanuals.com](http://tv.somanuals.com/)